## **Notation**

Since the mask is always a continuous number of ones beginning from the left, followed by a continuous number of zeros for the remainder of the 32 bit mask, you can simply specify the number of ones instead of writing the value of each octet. This is usually specified by writing a "/" followed by the number of bits in the mask after the address.

For example, 192.1.1.0 /25 is equivalent to saying 192.1.1.0 with subnet mask 255.255.255.128.

<span id="page-0-0"></span>The following table shows some possible subnet masks using both notations.

| <b>SUBNET MASK</b> | <b>ALTERNATIVE</b><br><b>NOTATION</b> | <b>LAST OCTET</b><br>(BINARY) | <b>LAST OCTET</b><br>(DECIMAL) |
|--------------------|---------------------------------------|-------------------------------|--------------------------------|
| 255.255.255.0      | 124                                   | 0000 0000                     | O                              |
| 255.255.255.128    | /25                                   | 1000 0000                     | 128                            |
| 255.255.255.192    | /26                                   | 1100 0000                     | 192                            |
| 255.255.255.224    | 127                                   | 1110 0000                     | 224                            |
| 255.255.255.240    | 128                                   | 1111 0000                     | 240                            |
| 255.255.255.248    | 129                                   | 1111 1000                     | 248                            |
| 255.255.255.252    | /30                                   | 1111 1100                     | 252                            |

**Table 74** Alternative Subnet Mask Notation

# **Subnetting**

<span id="page-0-1"></span>You can use subnetting to divide one network into multiple sub-networks. In the following example a network administrator creates two sub-networks to isolate a group of servers from the rest of the company network for security reasons.

In this example, the company network address is 192.168.1.0. The first three octets of the address (192.168.1) are the network number, and the remaining octet is the host ID, allowing a maximum of  $2^8$  – 2 or 254 possible hosts.

The following figure shows the company network before subnetting.

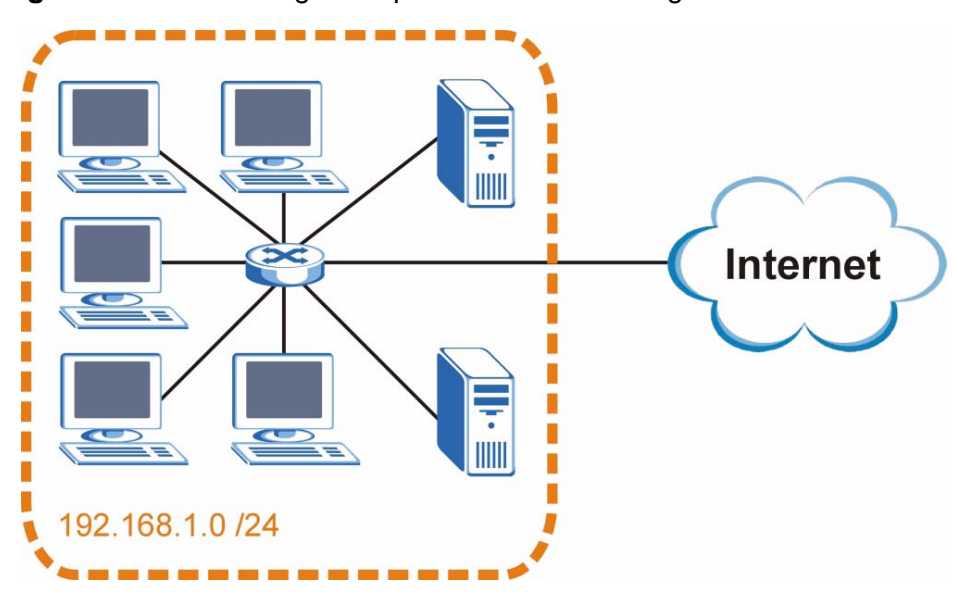

**Figure 119** Subnetting Example: Before Subnetting

You can "borrow" one of the host ID bits to divide the network 192.168.1.0 into two separate sub-networks. The subnet mask is now 25 bits (255.255.255.128 or /25).

The "borrowed" host ID bit can have a value of either 0 or 1, allowing two subnets; 192.168.1.0 /25 and 192.168.100.128 /25.

The following figure shows the company network after subnetting. There are now two sub-networks, **A** and **B**.

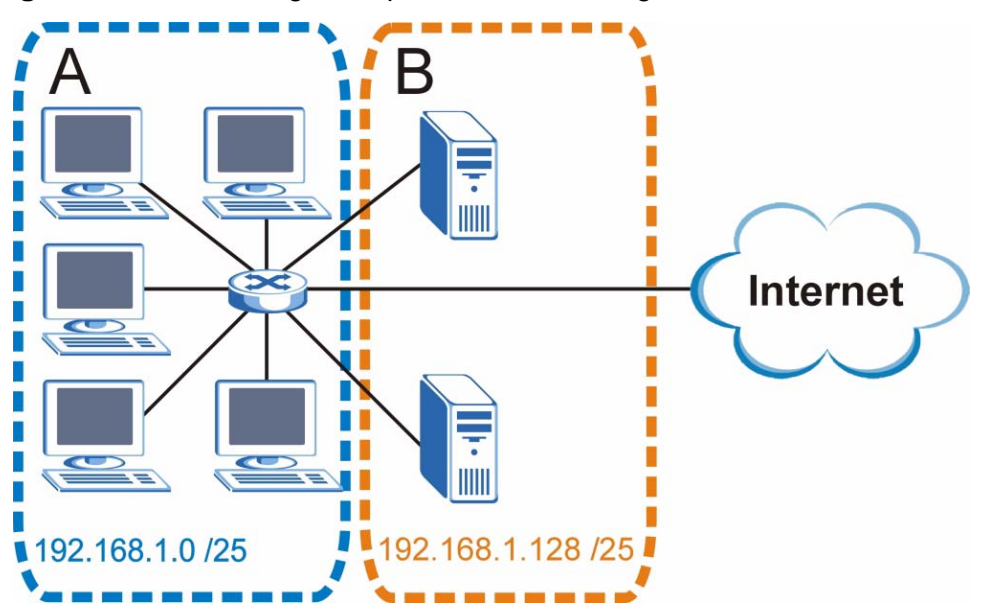

**Figure 120** Subnetting Example: After Subnetting

In a 25-bit subnet the host ID has 7 bits, so each sub-network has a maximum of  $2<sup>7</sup>$  – 2 or 126 possible hosts (a host ID of all zeroes is the subnet's address itself, all ones is the subnet's broadcast address).

192.168.1.0 with mask 255.255.255.128 is subnet **A** itself, and 192.168.100.127 with mask 255.255.255.128 is its broadcast address. Therefore, the lowest IP address that can be assigned to an actual host for subnet **A** is 192.168.100.1 and the highest is 192.168.100.126.

Similarly, the host ID range for subnet **B** is 192.168.100.129 to 192.168.1.254.

## **Example: Four Subnets**

The previous example illustrated using a 25-bit subnet mask to divide a 24-bit address into two subnets. Similarly, to divide a 24-bit address into four subnets, you need to "borrow" two host ID bits to give four possible combinations (00, 01, 10 and 11). The subnet mask is 26 bits

(11111111.11111111.11111111.**11**000000) or 255.255.255.192.

Each subnet contains 6 host ID bits, giving  $2^6$  - 2 or 62 hosts for each subnet (a host ID of all zeroes is the subnet itself, all ones is the subnet's broadcast address).

#### **Table 75** Subnet 1

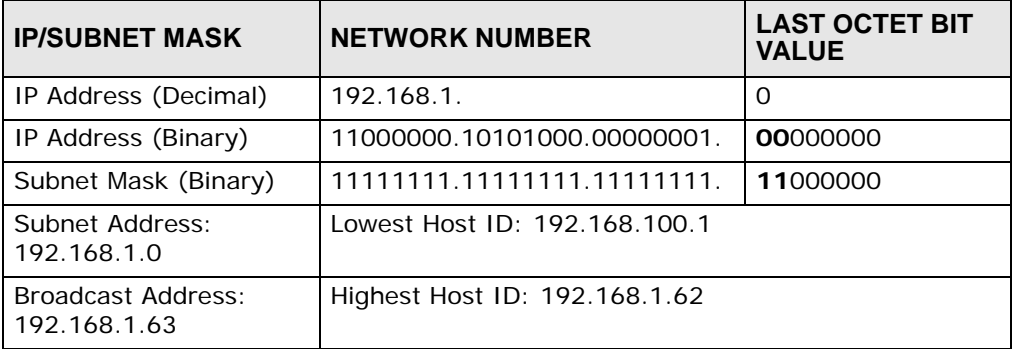

#### **Table 76** Subnet 2

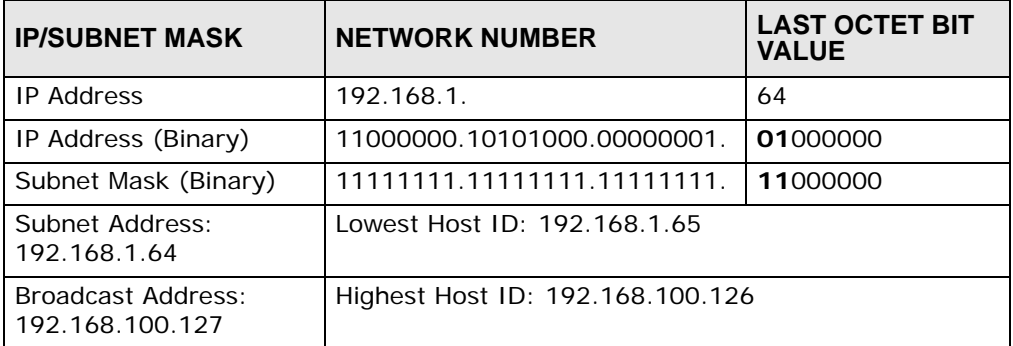

## **Table 77** Subnet 3

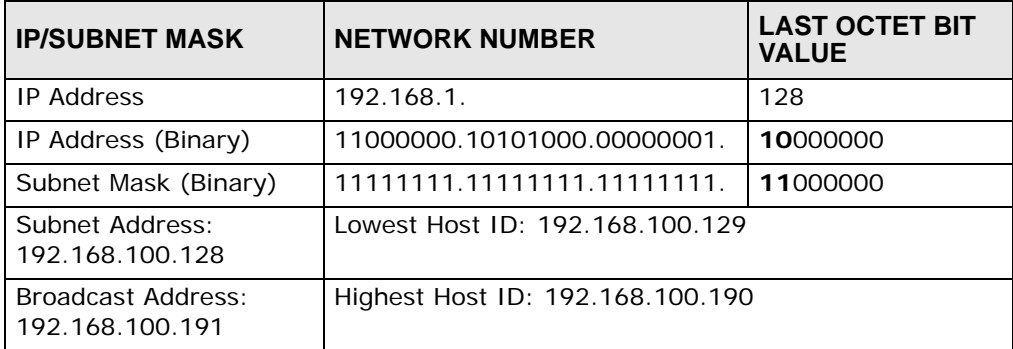

## **Table 78** Subnet 4

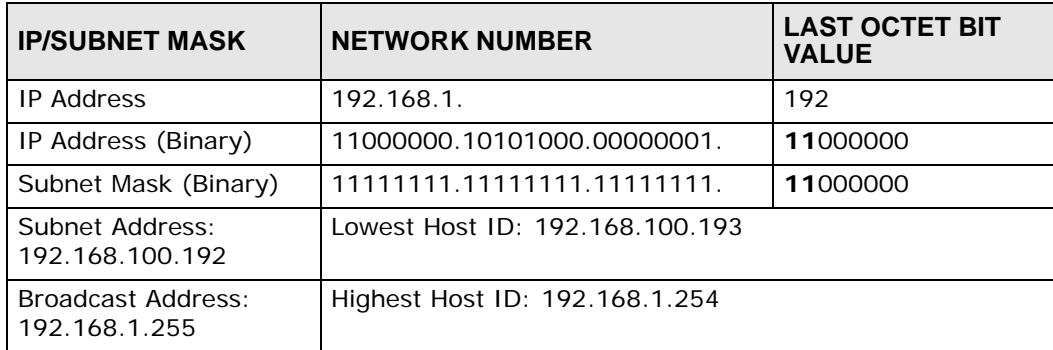

# **Example: Eight Subnets**

Similarly, use a 27-bit mask to create eight subnets (000, 001, 010, 011, 100, 101, 110 and 111).

The following table shows IP address last octet values for each subnet.

| <b>SUBNET</b> | <b>SUBNET</b><br><b>ADDRESS</b> | <b>FIRST ADDRESS</b> | <b>LAST</b><br><b>ADDRESS</b> | <b>BROADCAST</b><br><b>ADDRESS</b> |
|---------------|---------------------------------|----------------------|-------------------------------|------------------------------------|
|               | $\Omega$                        |                      | 30                            | 31                                 |
| 2             | 32                              | 33                   | 62                            | 63                                 |
| 3             | 64                              | 65                   | 94                            | 95                                 |
| 4             | 96                              | 97                   | 126                           | 127                                |
| 5             | 128                             | 129                  | 158                           | 159                                |
| 6             | 160                             | 161                  | 190                           | 191                                |
| 7             | 192                             | 193                  | 222                           | 223                                |
| 8             | 224                             | 225                  | 254                           | 255                                |

**Table 79** Eight Subnets

# **Subnet Planning**

The following table is a summary for subnet planning on a network with a 24-bit network number.

| NO. "BORROWED"<br><b>HOST BITS</b> | <b>SUBNET MASK</b>    | <b>NO. SUBNETS</b> | <b>NO. HOSTS PER</b><br><b>SUBNET</b> |
|------------------------------------|-----------------------|--------------------|---------------------------------------|
|                                    | 255.255.255.128 (/25) | $\mathcal{P}$      | 126                                   |
| $\mathcal{P}$                      | 255.255.255.192 (/26) | 4                  | 62                                    |
| 3                                  | 255.255.255.224 (/27) | 8                  | 30                                    |
| $\overline{4}$                     | 255.255.255.240 (/28) | 16                 | 14                                    |
| 5                                  | 255.255.255.248 (/29) | 32                 | 6                                     |
| 6                                  | 255.255.255.252 (/30) | 64                 | $\mathcal{P}$                         |
| $\overline{7}$                     | 255.255.255.254 (/31) | 128                |                                       |

**Table 80** 24-bit Network Number Subnet Planning

The following table is a summary for subnet planning on a network with a 16-bit network number.

**Table 81** 16-bit Network Number Subnet Planning

| <b>NO. "BORROWED"</b><br><b>HOST BITS</b> | <b>SUBNET MASK</b>  | <b>NO. SUBNETS</b> | <b>NO. HOSTS PER</b><br><b>SUBNET</b> |
|-------------------------------------------|---------------------|--------------------|---------------------------------------|
|                                           | 255.255.128.0 (/17) |                    | 32766                                 |
|                                           | 255.255.192.0 (/18) |                    | 16382                                 |

| NO. "BORROWED"<br><b>HOST BITS</b> | <b>SUBNET MASK</b>    | <b>NO. SUBNETS</b> | <b>NO. HOSTS PER</b><br><b>SUBNET</b> |
|------------------------------------|-----------------------|--------------------|---------------------------------------|
| 3                                  | 255.255.224.0 (/19)   | 8                  | 8190                                  |
| 4                                  | 255.255.240.0 (/20)   | 16                 | 4094                                  |
| 5                                  | 255.255.248.0 (/21)   | 32                 | 2046                                  |
| 6                                  | 255.255.252.0 (/22)   | 64                 | 1022                                  |
| $\overline{7}$                     | 255.255.254.0 (/23)   | 128                | 510                                   |
| 8                                  | 255.255.255.0 (/24)   | 256                | 254                                   |
| 9                                  | 255.255.255.128 (/25) | 512                | 126                                   |
| 10                                 | 255.255.255.192 (/26) | 1024               | 62                                    |
| 11                                 | 255.255.255.224 (/27) | 2048               | 30                                    |
| 12                                 | 255.255.255.240 (/28) | 4096               | 14                                    |
| 13                                 | 255.255.255.248 (/29) | 8192               | 6                                     |
| 14                                 | 255.255.255.252 (/30) | 16384              | $\overline{2}$                        |
| 15                                 | 255.255.255.254 (/31) | 32768              | 1                                     |

**Table 81** 16-bit Network Number Subnet Planning (continued)

# **Configuring IP Addresses**

Where you obtain your network number depends on your particular situation. If the ISP or your network administrator assigns you a block of registered IP addresses, follow their instructions in selecting the IP addresses and the subnet mask.

If the ISP did not explicitly give you an IP network number, then most likely you have a single user account and the ISP will assign you a dynamic IP address when the connection is established. If this is the case, it is recommended that you select a network number from 192.168.0.0 to 192.168.255.0. The Internet Assigned Number Authority (IANA) reserved this block of addresses specifically for private use; please do not use any other number unless you are told otherwise. You must also enable Network Address Translation (NAT) on the WiMAX Modem.

<span id="page-5-0"></span>Once you have decided on the network number, pick an IP address for your WiMAX Modem that is easy to remember (for instance, 192.168.100.1) but make sure that no other device on your network is using that IP address.

The subnet mask specifies the network number portion of an IP address. Your WiMAX Modem will compute the subnet mask automatically based on the IP address that you entered. You don't need to change the subnet mask computed by the WiMAX Modem unless you are instructed to do otherwise.

## **Private IP Addresses**

<span id="page-6-0"></span>Every machine on the Internet must have a unique address. If your networks are isolated from the Internet (running only between two branch offices, for example) you can assign any IP addresses to the hosts without problems. However, the Internet Assigned Numbers Authority (IANA) has reserved the following three blocks of IP addresses specifically for private networks:

- $\cdot$  10.0.0.0  $-$  10.255.255.255
- $\cdot$  172.16.0.0  $-$  172.31.255.255
- $\cdot$  192.168.0.0  $-$  192.168.255.255

You can obtain your IP address from the IANA, from an ISP, or it can be assigned from a private network. If you belong to a small organization and your Internet access is through an ISP, the ISP can provide you with the Internet addresses for your local networks. On the other hand, if you are part of a much larger organization, you should consult your network administrator for the appropriate IP addresses.

Regardless of your particular situation, do not create an arbitrary IP address; always follow the guidelines above. For more information on address assignment, please refer to RFC 1597, Address Allocation for Private Internets and RFC 1466, Guidelines for Management of IP Address Space.

# **IP Address Conflicts**

Each device on a network must have a unique IP address. Devices with duplicate IP addresses on the same network will not be able to access the Internet or other resources. The devices may also be unreachable through the network.

## **Conflicting Computer IP Addresses Example**

More than one device can not use the same IP address. In the following example computer **A** has a static (or fixed) IP address that is the same as the IP address that a DHCP server assigns to computer **B** which is a DHCP client. Neither can access the Internet. This problem can be solved by assigning a different static IP

address to computer **A** or setting computer **A** to obtain an IP address automatically.

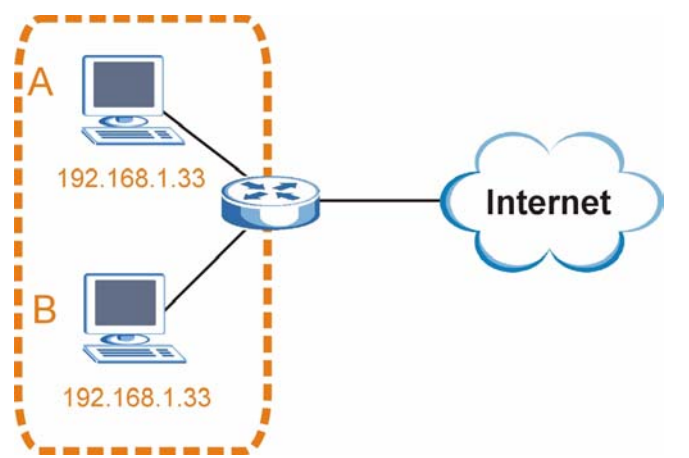

**Figure 121** Conflicting Computer IP Addresses Example

#### **Conflicting Router IP Addresses Example**

Since a router connects different networks, it must have interfaces using different network numbers. For example, if a router is set between a LAN and the Internet (WAN), the router's LAN and WAN addresses must be on different subnets. In the following example, the LAN and WAN are on the same subnet. The LAN computers cannot access the Internet because the router cannot route between networks.

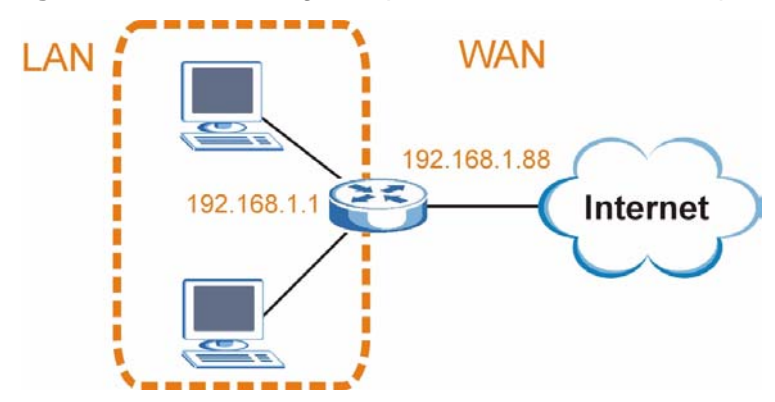

**Figure 122** Conflicting Computer IP Addresses Example

## **Conflicting Computer and Router IP Addresses Example**

More than one device can not use the same IP address. In the following example, the computer and the router's LAN port both use 192.168.100.1 as the IP address. The computer cannot access the Internet. This problem can be solved by assigning a different IP address to the computer or the router's LAN port.

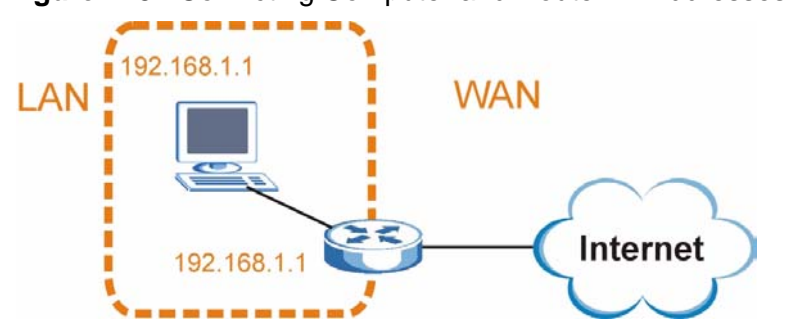

**Figure 123** Conflicting Computer and Router IP Addresses Example

**APPENDIX E** 

# **Importing Certificates**

This appendix shows you how to import public key certificates into your web browser.

Public key certificates are used by web browsers to ensure that a secure web site is legitimate. When a certificate authority such as VeriSign, Comodo, or Network Solutions, to name a few, receives a certificate request from a website operator, they confirm that the web domain and contact information in the request match those on public record with a domain name registrar. If they match, then the certificate is issued to the website operator, who then places it on the site to be issued to all visiting web browsers to let them know that the site is legitimate.

Many ZyXEL products, such as the NSA-2401, issue their own public key certificates. These can be used by web browsers on a LAN or WAN to verify that they are in fact connecting to the legitimate device and not one masquerading as it. However, because the certificates were not issued by one of the several organizations officially recognized by the most common web browsers, you will need to import the ZyXEL-created certificate into your web browser and flag that certificate as a trusted authority.

Note: You can see if you are browsing on a secure website if the URL in your web browser's address bar begins with  $https://$  or there is a sealed padlock icon  $\left(\begin{array}{c} \blacksquare \\ \blacksquare \end{array}\right)$  somewhere in the main browser window (not all browsers show the padlock in the same location.)

In this appendix, you can import a public key certificate for:

- Internet Explorer on [page 242](#page-10-0)
- Firefox on [page 252](#page-20-0)
- Opera on [page 258](#page-26-0)
- Konqueror on [page 266](#page-34-0)

## <span id="page-10-0"></span>**Internet Explorer**

The following example uses Microsoft Internet Explorer 7 on Windows XP Professional; however, they can also apply to Internet Explorer on Windows Vista.

**1** If your device's web configurator is set to use SSL certification, then the first time you browse to it you are presented with a certification error.

```
Figure 124 Internet Explorer 7: Certification Error
```
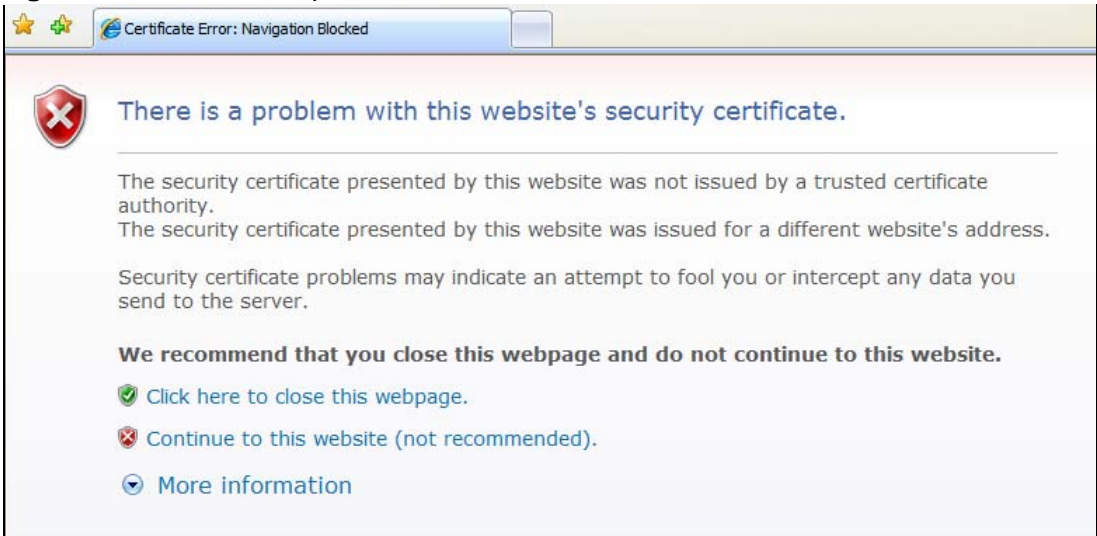

**2** Click **Continue to this website (not recommended)**.

**Figure 125** Internet Explorer 7: Certification Error

Continue to this website (not recommended).

**3** In the **Address Bar**, click **Certificate Error** > **View certificates**.

**Figure 126** Internet Explorer 7: Certificate Error

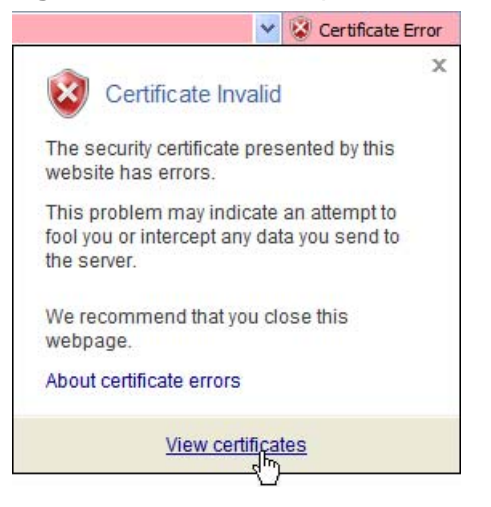

**4** In the **Certificate** dialog box, click **Install Certificate**.

**Figure 127** Internet Explorer 7: Certificate

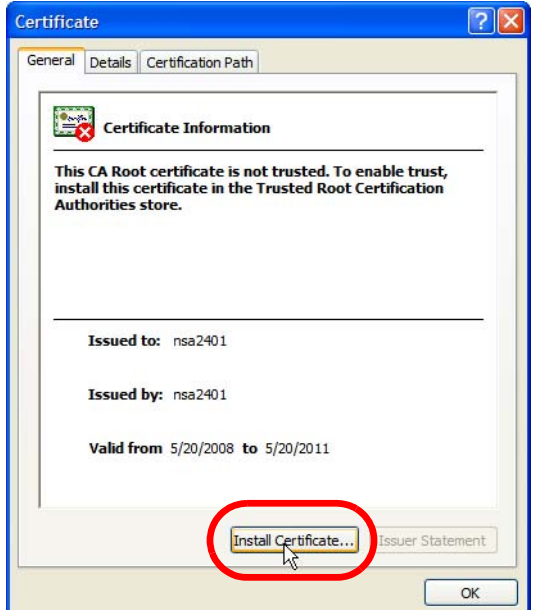

**5** In the **Certificate Import Wizard**, click **Next**.

**Figure 128** Internet Explorer 7: Certificate Import Wizard

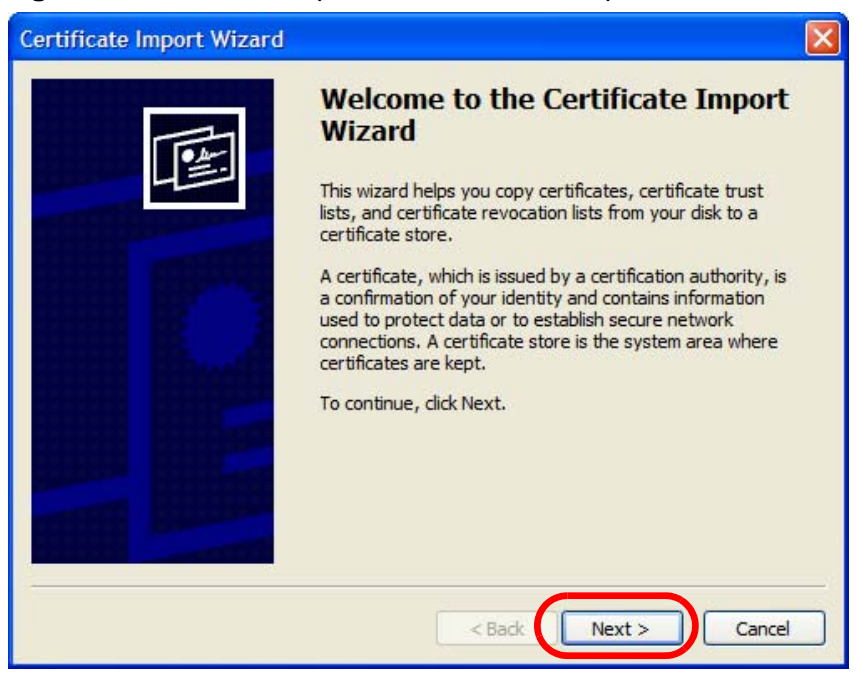

**6** If you want Internet Explorer to **Automatically select certificate store based on the type of certificate**, click **Next** again and then go to step 9.

**Figure 129** Internet Explorer 7: Certificate Import Wizard

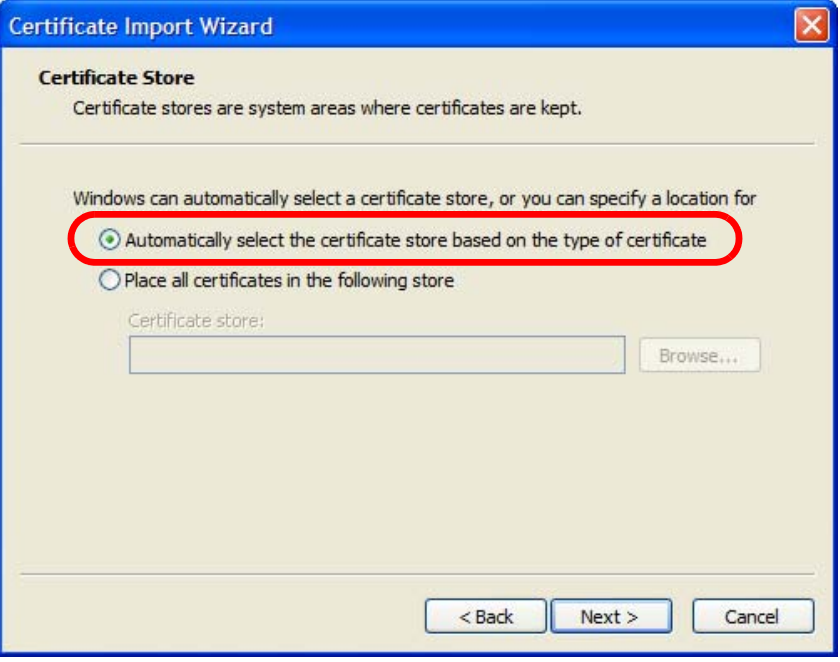

**7** Otherwise, select **Place all certificates in the following store** and then click **Browse**.

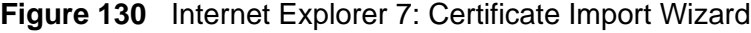

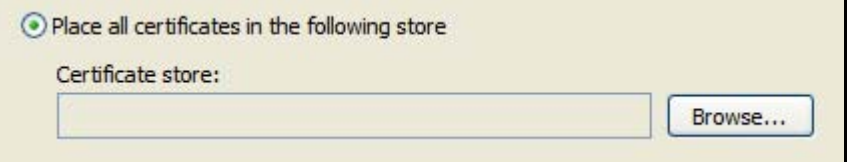

**8** In the **Select Certificate Store** dialog box, choose a location in which to save the certificate and then click **OK**.

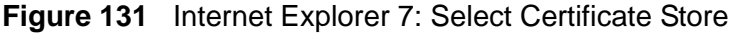

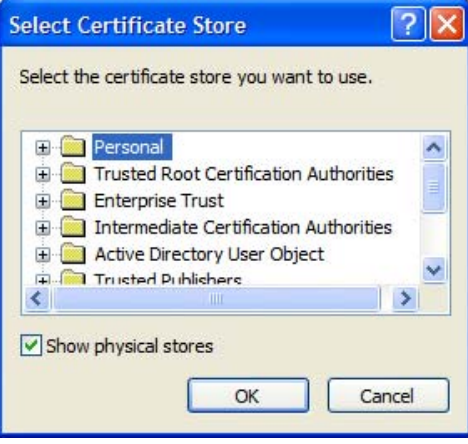

**9** In the **Completing the Certificate Import Wizard** screen, click **Finish**. **Figure 132** Internet Explorer 7: Certificate Import Wizard

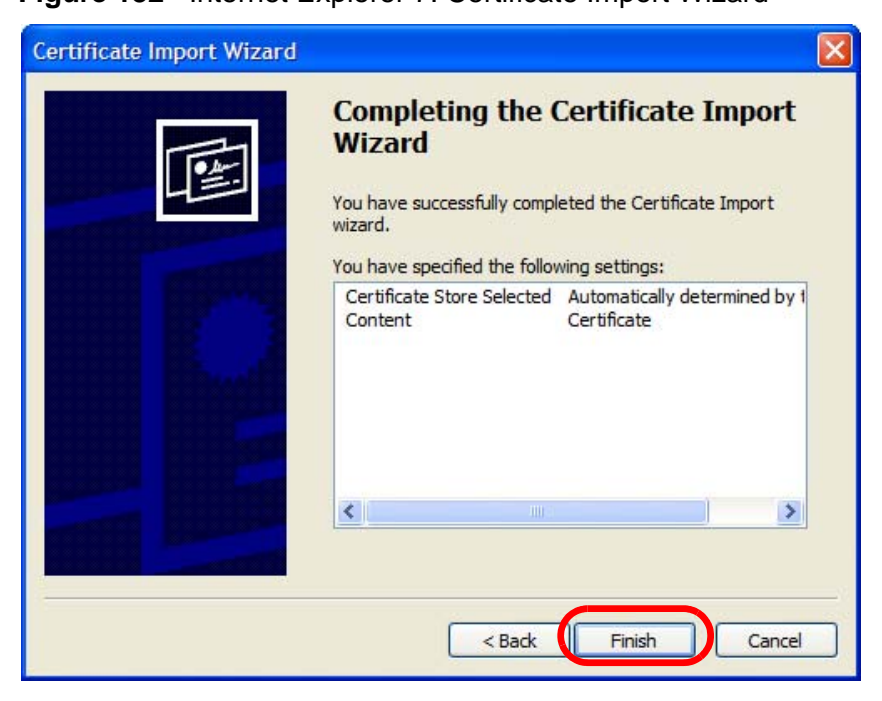

**10** If you are presented with another **Security Warning**, click **Yes**.

**Figure 133** Internet Explorer 7: Security Warning

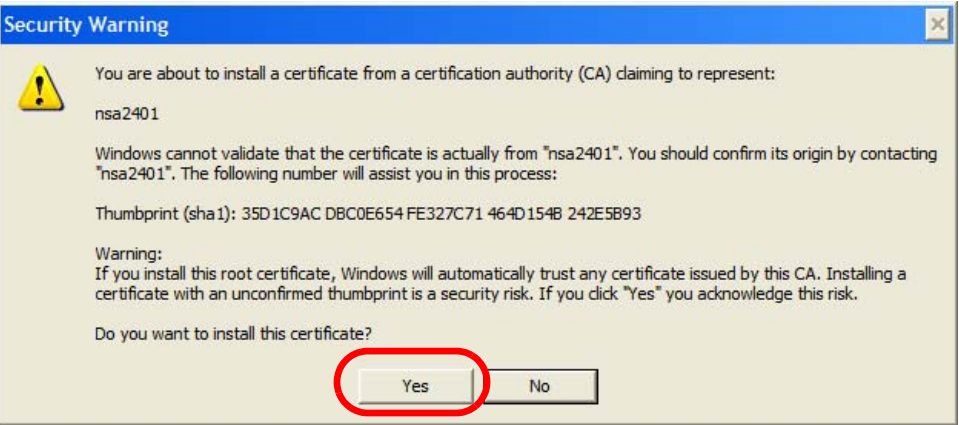

**11** Finally, click **OK** when presented with the successful certificate installation message.

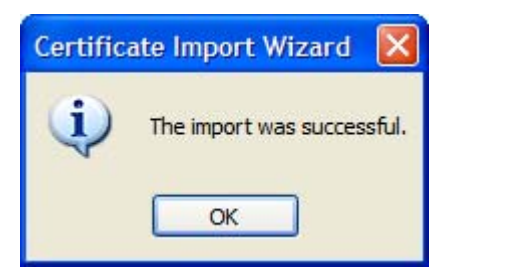

**Figure 134** Internet Explorer 7: Certificate Import Wizard

**12** The next time you start Internet Explorer and go to a ZyXEL web configurator page, a sealed padlock icon appears in the address bar. Click it to view the page's **Website Identification** information.

**Figure 135** Internet Explorer 7: Website Identification

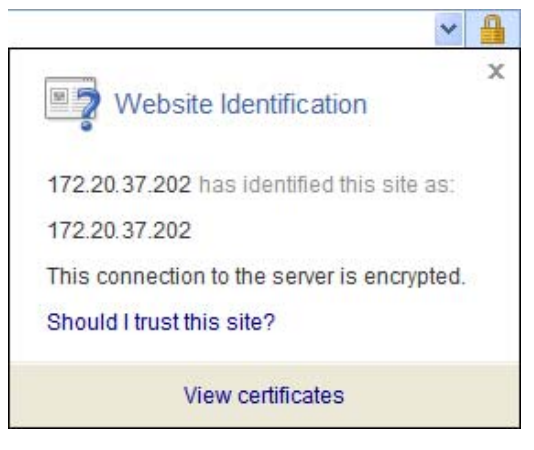

## **Installing a Stand-Alone Certificate File in Internet Explorer**

Rather than browsing to a ZyXEL web configurator and installing a public key certificate when prompted, you can install a stand-alone certificate file if one has been issued to you.

**1** Double-click the public key certificate file.

**Figure 136** Internet Explorer 7: Public Key Certificate File

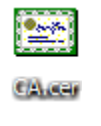

**2** In the security warning dialog box, click **Open**.

**Figure 137** Internet Explorer 7: Open File - Security Warning

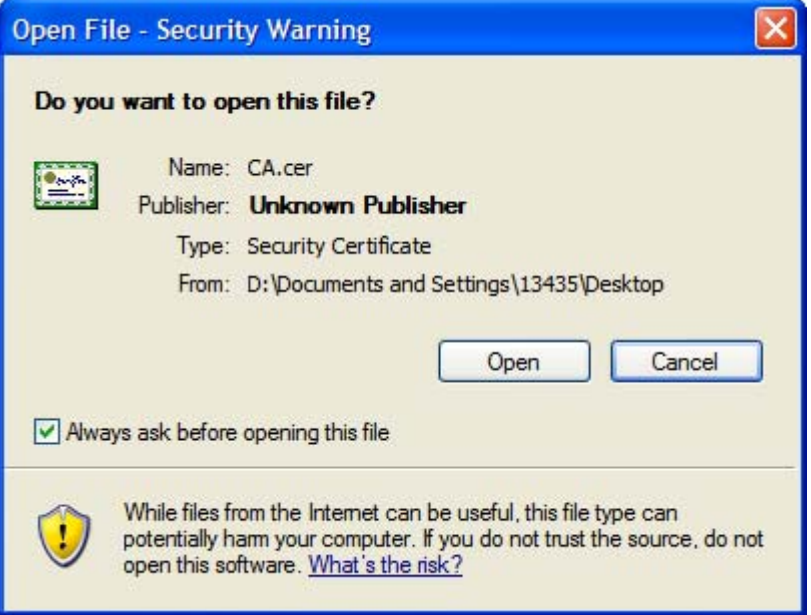

**3** Refer to steps 4-12 in the Internet Explorer procedure beginning on [page 242](#page-10-0) to complete the installation process.

## **Removing a Certificate in Internet Explorer**

This section shows you how to remove a public key certificate in Internet Explorer 7.

**1** Open **Internet Explorer** and click **TOOLS > Internet Options**.

**Figure 138** Internet Explorer 7: Tools Menu

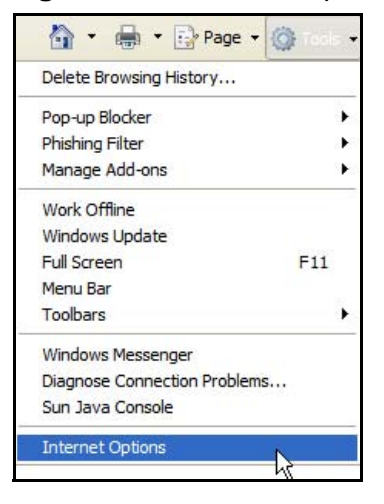

**2** In the **Internet Options** dialog box, click **Content** > **Certificates**.

**Figure 139** Internet Explorer 7: Internet Options

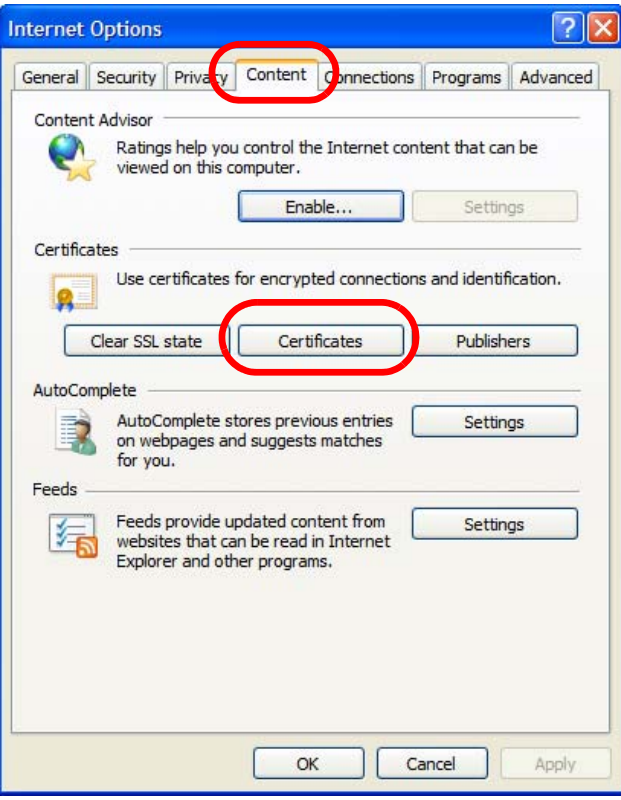

**3** In the **Certificates** dialog box, click the **Trusted Root Certificates Authorities** tab, select the certificate that you want to delete, and then click **Remove**.

**Figure 140** Internet Explorer 7: Certificates

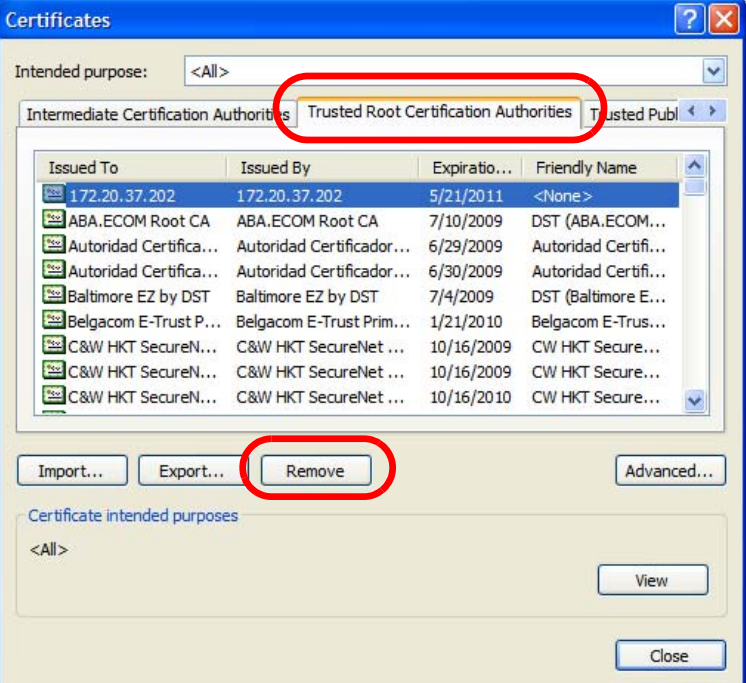

- **4** In the **Certificates** confirmation, click **Yes**.
	- **Figure 141** Internet Explorer 7: Certificates

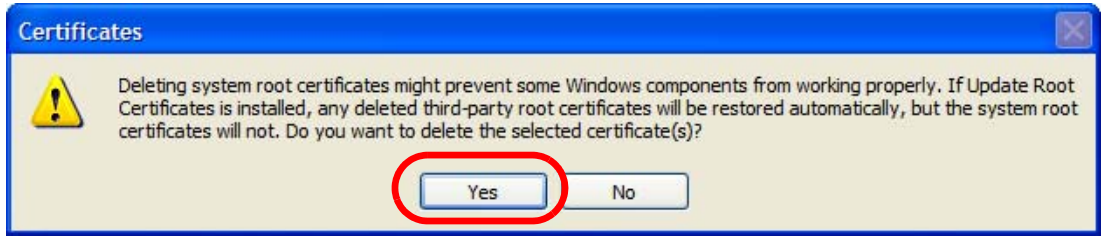

**5** In the **Root Certificate Store** dialog box, click **Yes**.

**Figure 142** Internet Explorer 7: Root Certificate Store

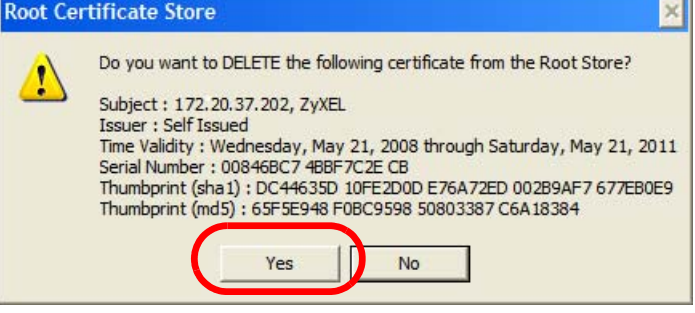

**6** The next time you go to the web site that issued the public key certificate you just removed, a certification error appears.

# <span id="page-20-0"></span>**Firefox**

The following example uses Mozilla Firefox 2 on Windows XP Professional; however, the screens can also apply to Firefox 2 on all platforms.

- **1** If your device's web configurator is set to use SSL certification, then the first time you browse to it you are presented with a certification error.
- **2** Select **Accept this certificate permanently** and click **OK.**

**Figure 143** Firefox 2: Website Certified by an Unknown Authority

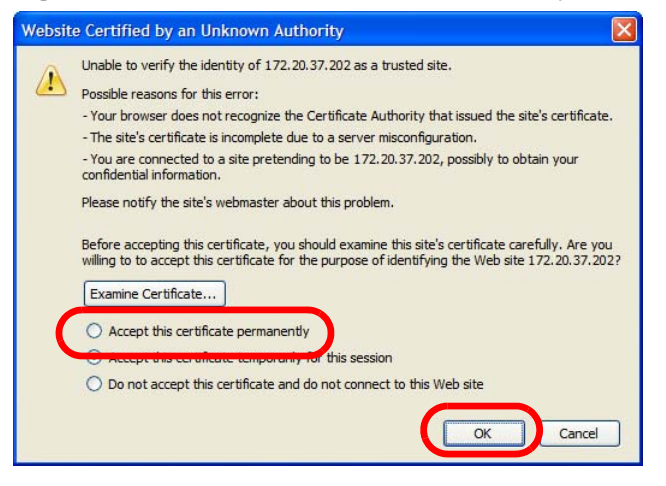

**3** The certificate is stored and you can now connect securely to the web configurator. A sealed padlock appears in the address bar, which you can click to open the **Page Info > Security** window to view the web page's security information.

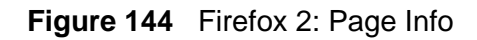

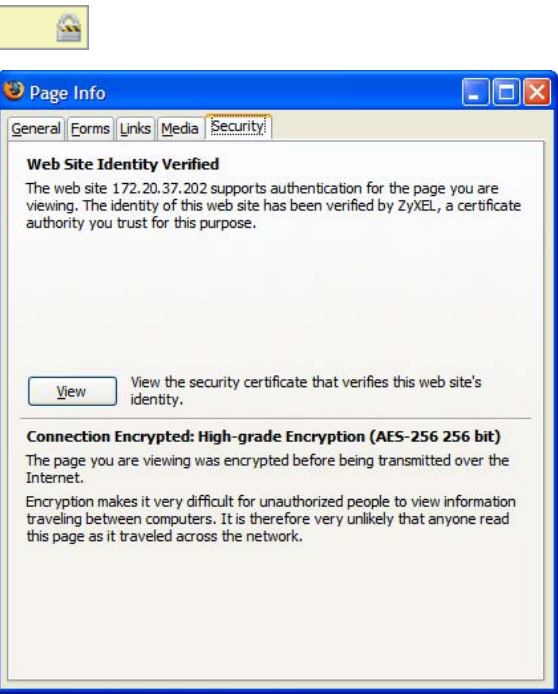

## **Installing a Stand-Alone Certificate File in Firefox**

Rather than browsing to a ZyXEL web configurator and installing a public key certificate when prompted, you can install a stand-alone certificate file if one has been issued to you.

**1** Open **Firefox** and click **TOOLS > Options**.

#### **Figure 145** Firefox 2: Tools Menu Tools Web Search  $Ctrl+K$ Downloads  $Ctr[+]$ Add-ons Java Console Error Console Page Info Clear Private Data... Ctrl+Shift+Del Options... ₩

**2** In the **Options** dialog box, click **ADVANCED > Encryption** > **View Certificates**.

```
Figure 146 Firefox 2: Options
```
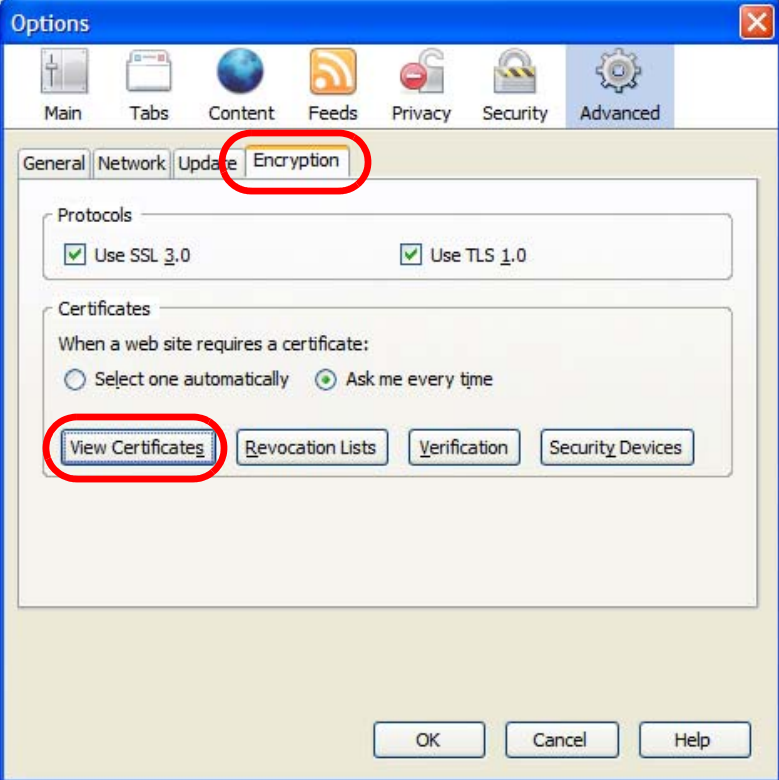

**3** In the **Certificate Manager** dialog box, click **Web Sites** > **Import**.

**Figure 147** Firefox 2: Certificate Manager

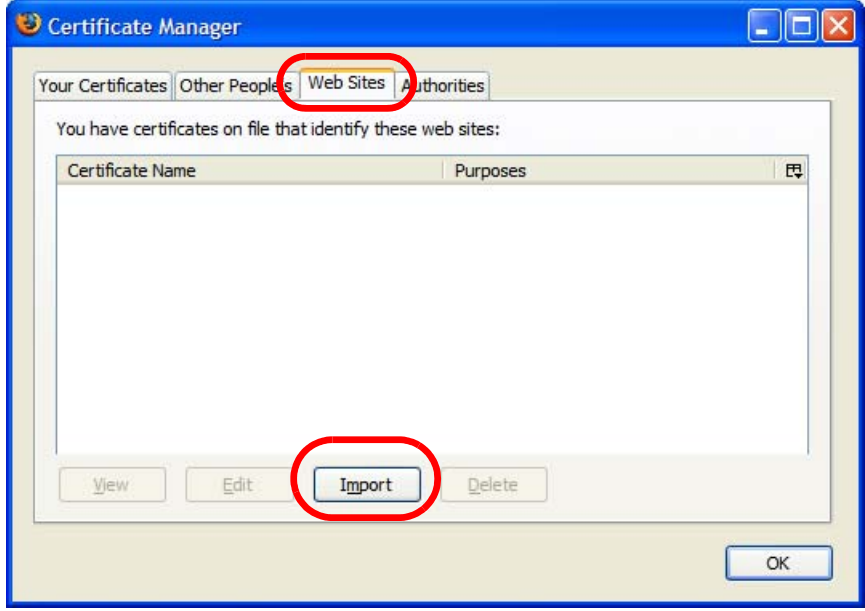

**4** Use the **Select File** dialog box to locate the certificate and then click **Open**.

**Figure 148** Firefox 2: Select File

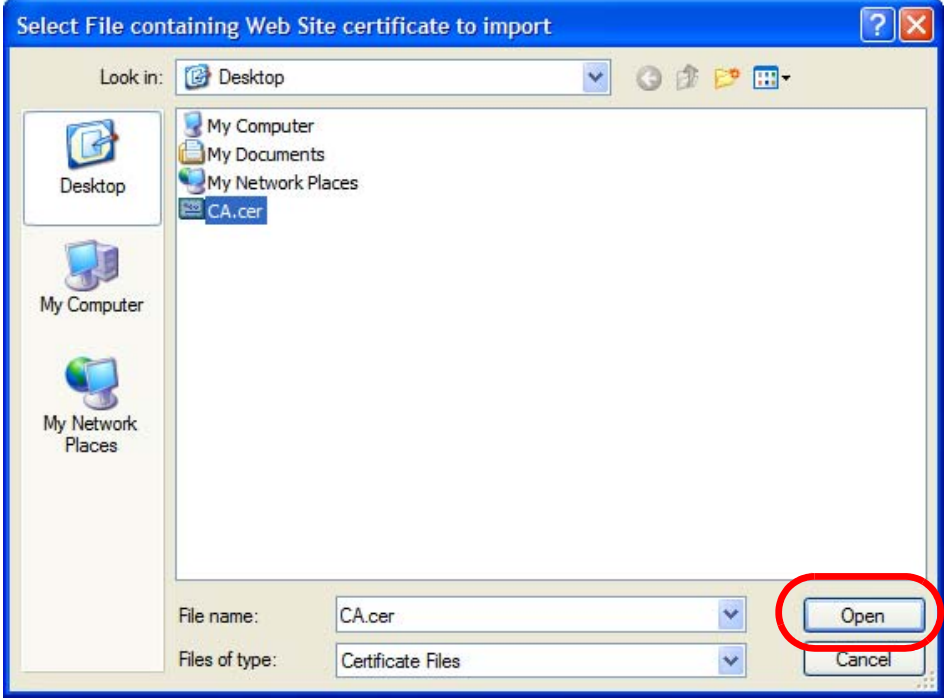

**5** The next time you visit the web site, click the padlock in the address bar to open the **Page Info > Security** window to see the web page's security information.

## **Removing a Certificate in Firefox**

This section shows you how to remove a public key certificate in Firefox 2.

**1** Open **Firefox** and click **TOOLS > Options**.

#### **Figure 149** Firefox 2: Tools Menu

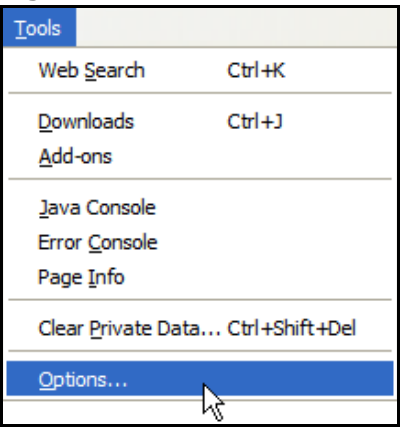

**2** In the **Options** dialog box, click **ADVANCED > Encryption** > **View Certificates**.

**Figure 150** Firefox 2: Options

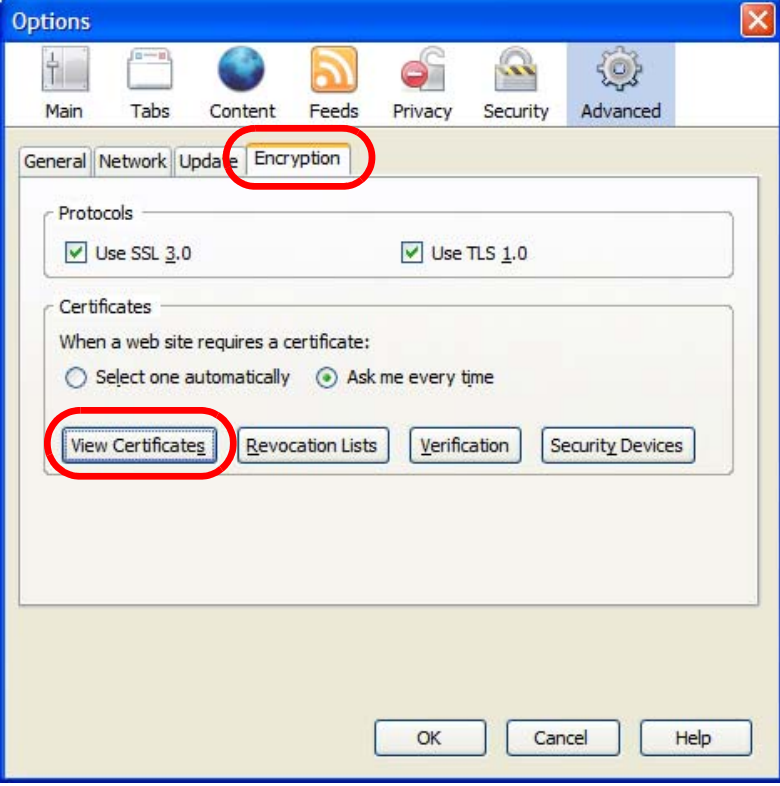

**3** In the **Certificate Manager** dialog box, select the **Web Sites** tab, select the certificate that you want to remove, and then click **Delete**.

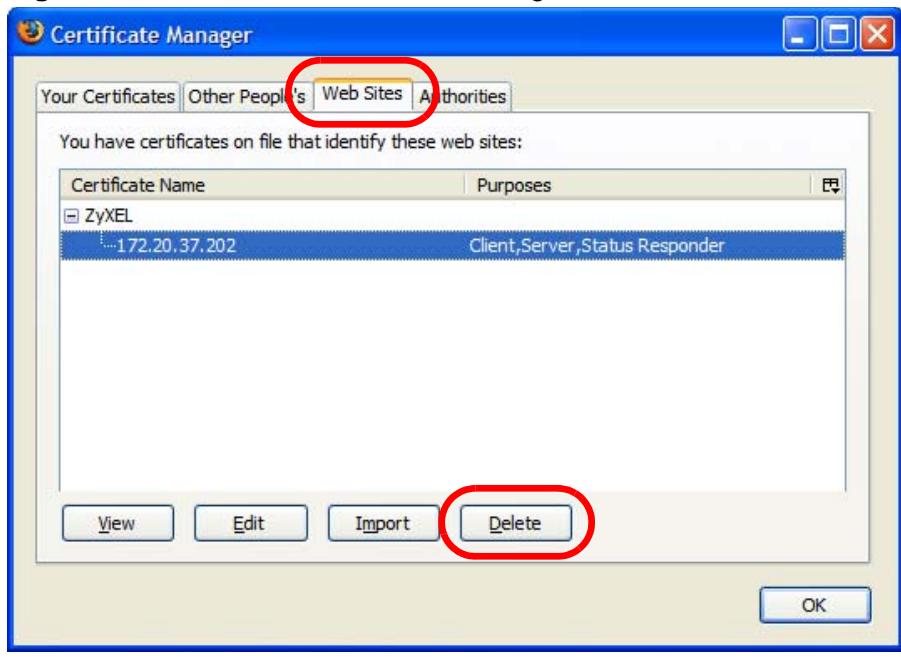

**Figure 151** Firefox 2: Certificate Manager

**4** In the **Delete Web Site Certificates** dialog box, click **OK**.

**Figure 152** Firefox 2: Delete Web Site Certificates

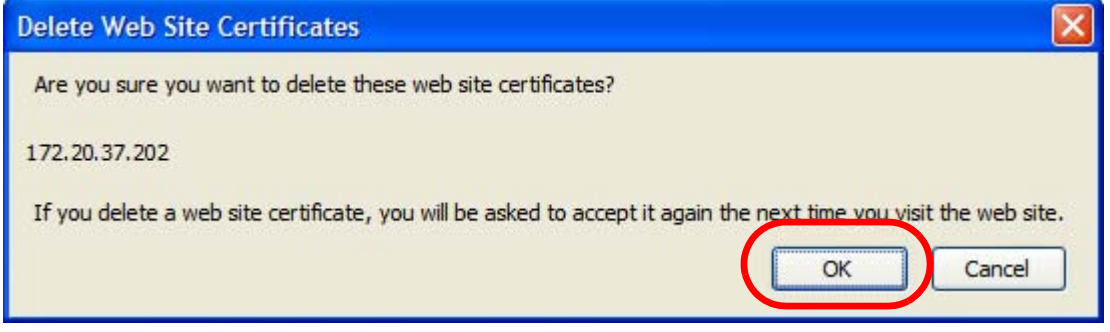

**5** The next time you go to the web site that issued the public key certificate you just removed, a certification error appears.

# <span id="page-26-0"></span>**Opera**

The following example uses Opera 9 on Windows XP Professional; however, the screens can apply to Opera 9 on all platforms.

- **1** If your device's web configurator is set to use SSL certification, then the first time you browse to it you are presented with a certification error.
- **2** Click **Install** to accept the certificate.

Certificate signer not found  $\overline{\mathsf{x}}$ The root certificate for this server is not registered. You may install this certificate. Accept/install? 172.20.37.202 View - The root certificate from "172.20.37.202" is not known to  $\blacktriangle$ Opera. Opera cannot decide if this certificate can be trusted. Install Cancel Accept Help

**Figure 153** Opera 9: Certificate signer not found

**3** The next time you visit the web site, click the padlock in the address bar to open the **Security information** window to view the web page's security details.

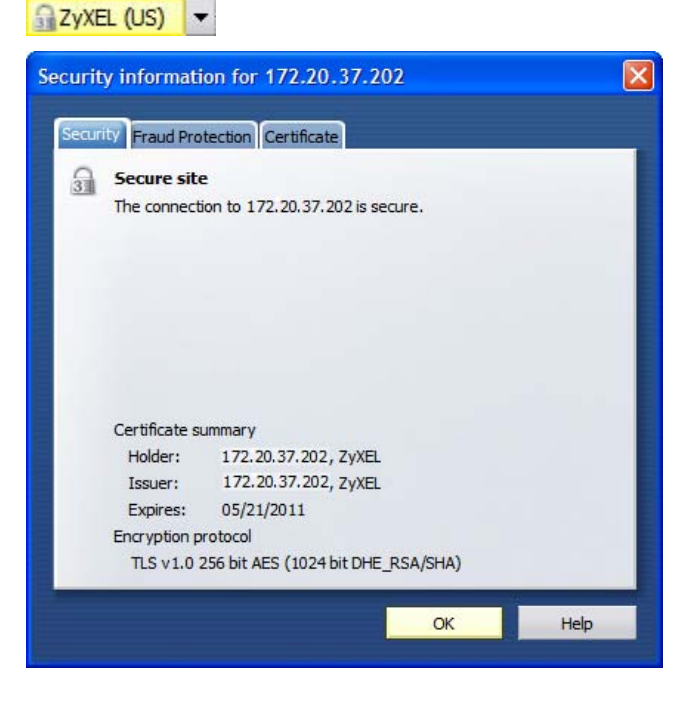

**Figure 154** Opera 9: Security information

## **Installing a Stand-Alone Certificate File in Opera**

Rather than browsing to a ZyXEL web configurator and installing a public key certificate when prompted, you can install a stand-alone certificate file if one has been issued to you.

**1** Open **Opera** and click **TOOLS > Preferences**.

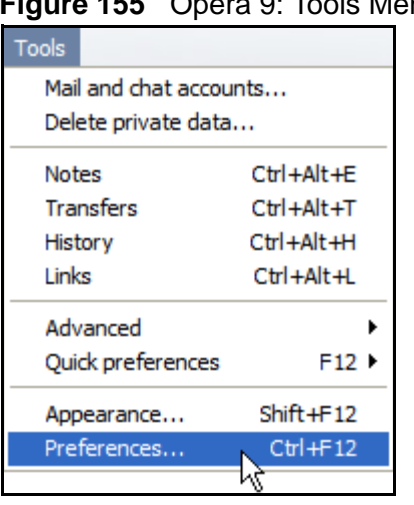

**Figure 155** Opera 9: Tools Menu

**2** In **Preferences**, click **ADVANCED > Security** > **Manage certificates**.

## **Figure 156** Opera 9: Preferences

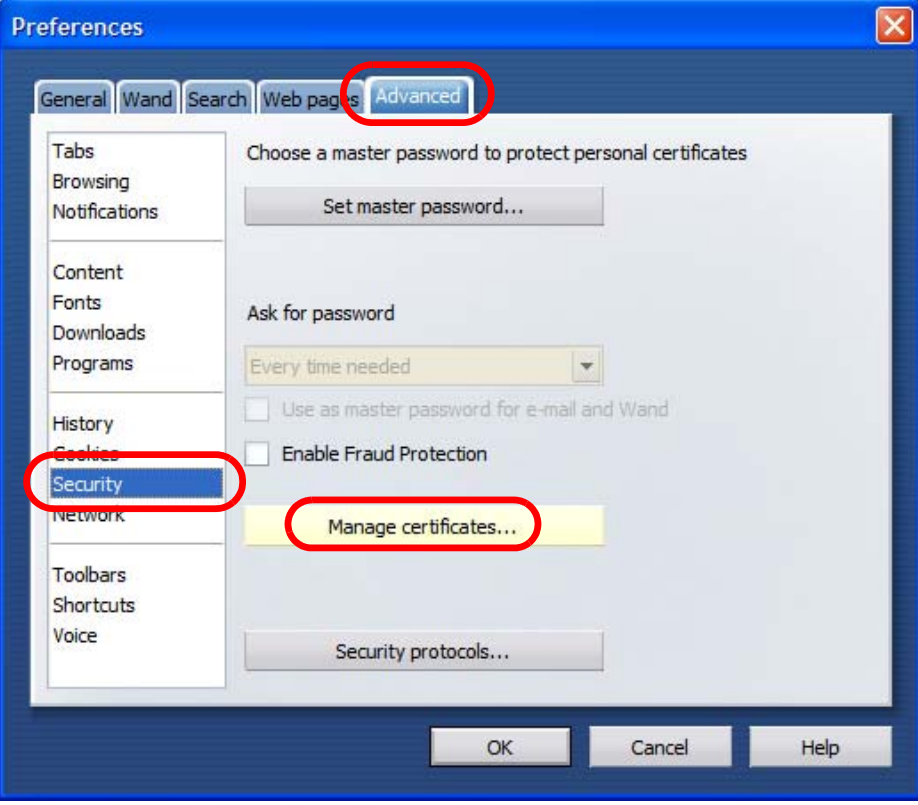

**3** In the **Certificates Manager**, click **Authorities** > **Import**.

**Figure 157** Opera 9: Certificate manager

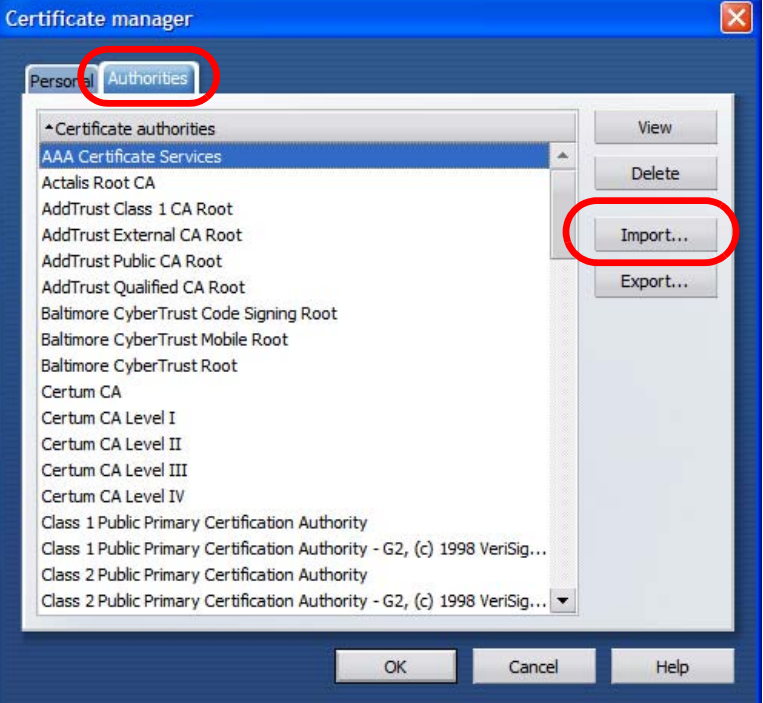

**4** Use the **Import certificate** dialog box to locate the certificate and then click **Open.**

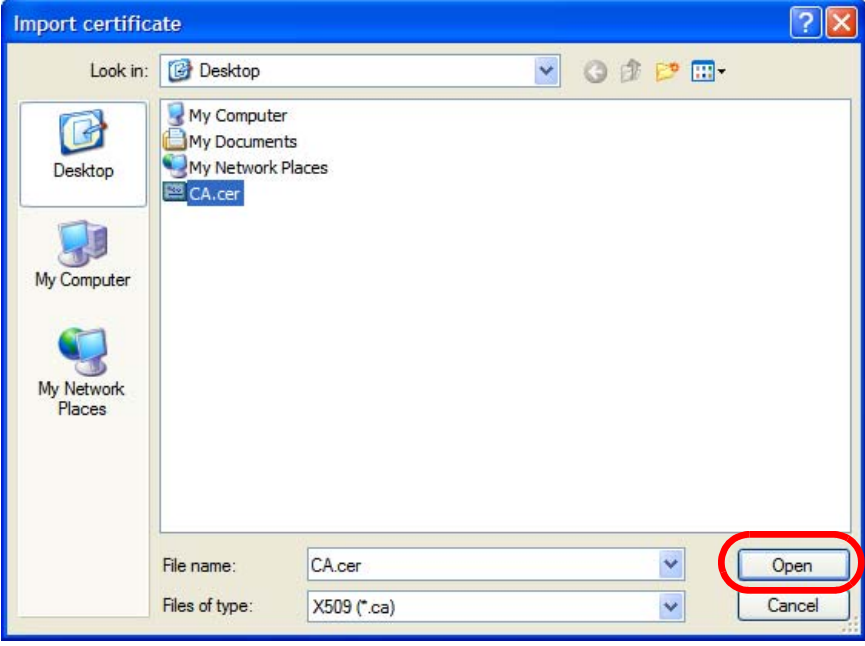

**Figure 158** Opera 9: Import certificate

**5** In the **Install authority certificate** dialog box, click **Install**.

**Figure 159** Opera 9: Install authority certificate

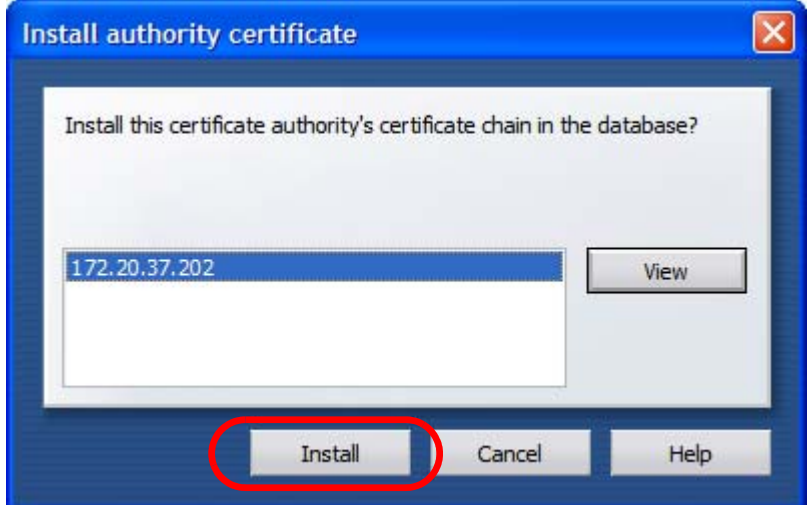

**6** Next, click **OK**.

**Figure 160** Opera 9: Install authority certificate

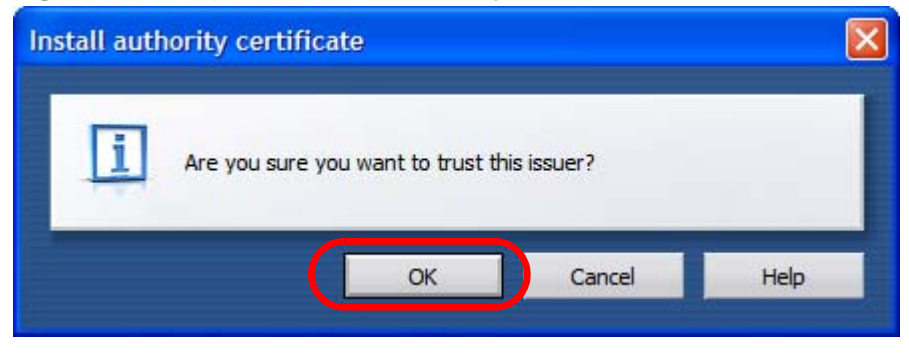

**7** The next time you visit the web site, click the padlock in the address bar to open the **Security information** window to view the web page's security details.

## **Removing a Certificate in Opera**

This section shows you how to remove a public key certificate in Opera 9.

**1** Open **Opera** and click **TOOLS > Preferences**.

**Figure 161** Opera 9: Tools Menu

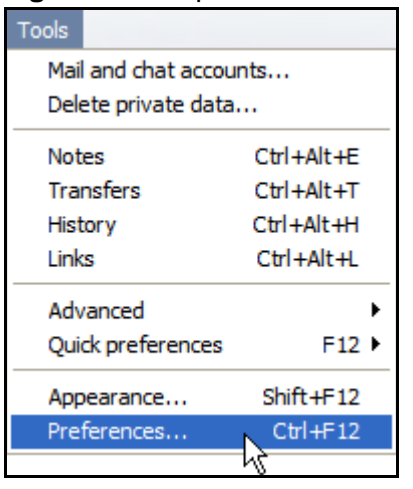

**2** In **Preferences**, **ADVANCED > Security** > **Manage certificates**.

**Figure 162** Opera 9: Preferences

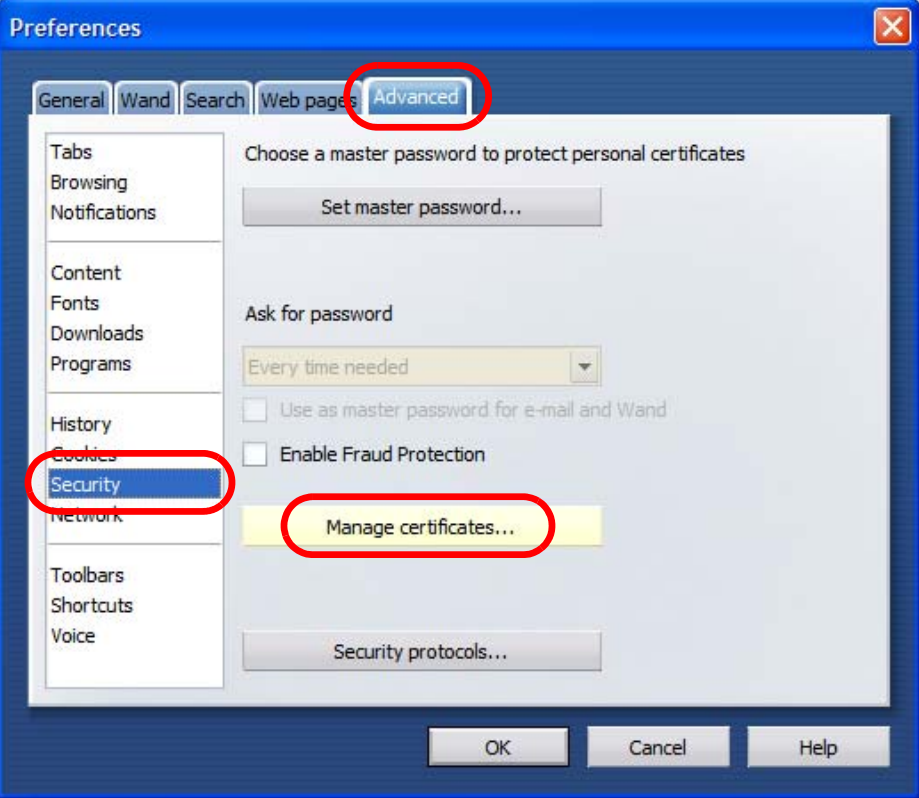

**3** In the **Certificates manager**, select the **Authorities** tab, select the certificate that you want to remove, and then click **Delete**.

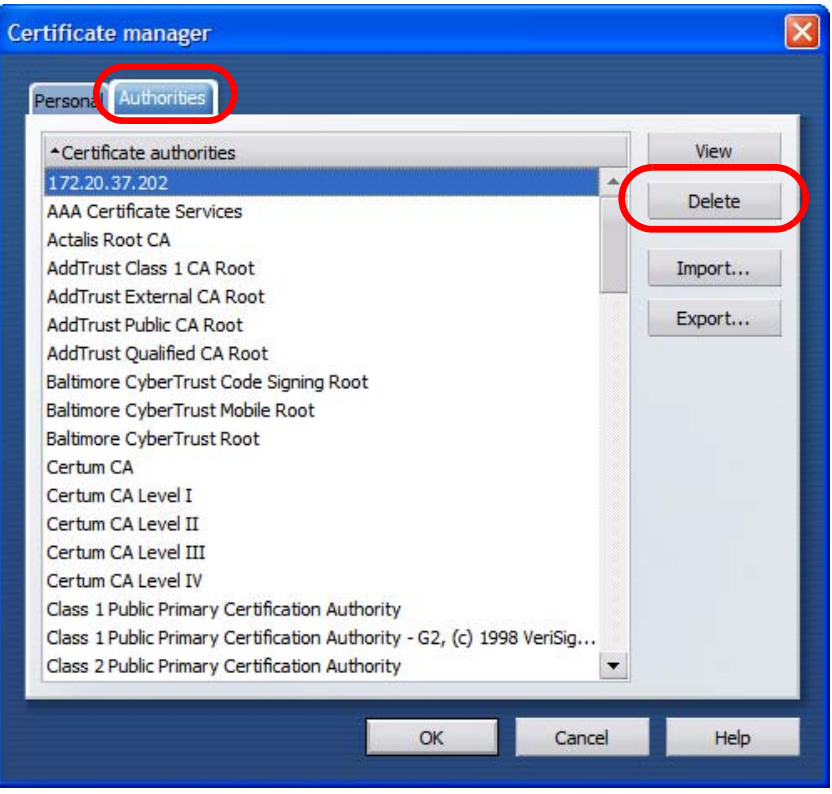

**Figure 163** Opera 9: Certificate manager

- **4** The next time you go to the web site that issued the public key certificate you just removed, a certification error appears.
	- Note: There is no confirmation when you delete a certificate authority, so be absolutely certain that you want to go through with it before clicking the button.

## <span id="page-34-0"></span>**Konqueror**

The following example uses Konqueror 3.5 on openSUSE 10.3, however the screens apply to Konqueror 3.5 on all Linux KDE distributions.

- **1** If your device's web configurator is set to use SSL certification, then the first time you browse to it you are presented with a certification error.
- **2** Click **Continue**.

**Figure 164** Konqueror 3.5: Server Authentication

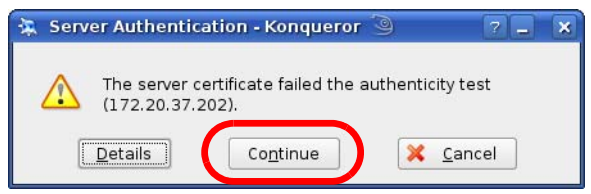

**3** Click **Forever** when prompted to accept the certificate.

**Figure 165** Konqueror 3.5: Server Authentication

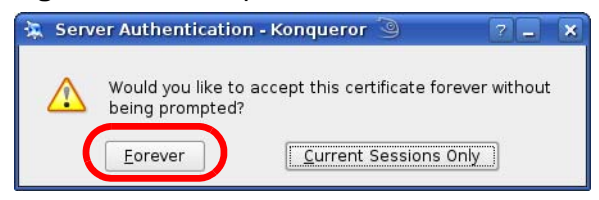

**4** Click the padlock in the address bar to open the **KDE SSL Information** window and view the web page's security details.

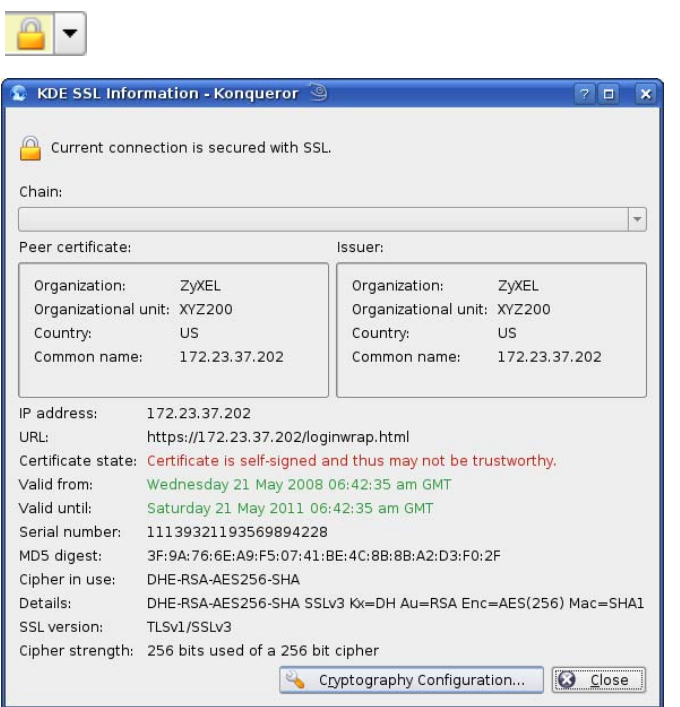

**Figure 166** Konqueror 3.5: KDE SSL Information

#### **Installing a Stand-Alone Certificate File in Konqueror**

Rather than browsing to a ZyXEL web configurator and installing a public key certificate when prompted, you can install a stand-alone certificate file if one has been issued to you.

**1** Double-click the public key certificate file.

**Figure 167** Konqueror 3.5: Public Key Certificate File

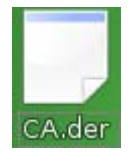

**2** In the **Certificate Import Result - Kleopatra** dialog box, click **OK**.

**Figure 168** Konqueror 3.5: Certificate Import Result

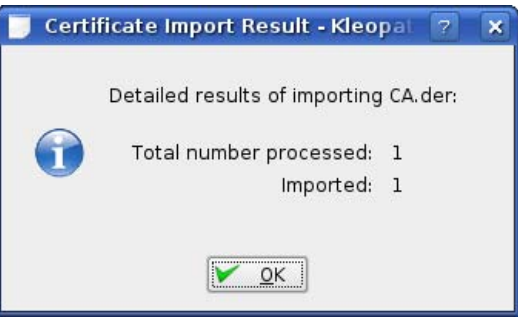

The public key certificate appears in the KDE certificate manager, **Kleopatra**.

**Figure 169** Konqueror 3.5: Kleopatra

| Kleopatra 9                                                                                                    |        |                       | $\mathbf{x}$<br>$\Box$ |
|----------------------------------------------------------------------------------------------------|--------|-----------------------|------------------------|
| File View<br>Certificates CRLs<br>Tools Settings                                                                                  | Help   |                       |                        |
| Search:                                                                                                    |        | In Local Certificates |                        |
| Subject                                                                                                    | Issuer | Serial                |                        |
| CN=10R-CA 1:PN,0=Bundesnetzagentur,C CN=10R-CA 1:PN,0=B 2A                                                                        |        |                       |                        |
| CN=11R-CA 1:PN, 0=Bundesnetzagentur, C CN=11R-CA 1:PN, 0=B 2D                                                                     |        |                       |                        |
| CN=172.20.37.202,0U=XYZ200,0=ZyXEL, CN=172.20.37.202,0 009A                                                                       |        |                       |                        |
| CN=6R-Ca 1:PN, NAMEDISTINGUISHER=1, 0 CN=6R-Ca 1:PN, NAME 32D1                                                                    |        |                       |                        |
| CN=7R-CA 1:PN, NAMEDISTINGUISHER=1, 0 CN=7R-CA 1:PN, NAME 00C4                                                                    |        |                       |                        |
| CN=8R-CA 1:PN, 0=Requlierungsbehörde f CN=8R-CA 1:PN, 0=Re 01                                                                     |        |                       |                        |
| CN=9R-CA 1:PN, 0=Regulierungsbehörde f CN=9R-CA 1:PN, 0=Re 02<br>CN=CA Cert Signing Authority, EMAIL=supp CN=CA Cert Signing A 00 |        |                       |                        |
| CN=D-TRUST Qualified Root CA 1 2006:PN CN=D-TRUST Qualifie 00B95F                                                                 |        |                       |                        |
| CN=D-TRUST Qualified Root CA 2 2006:PN, CN=D-TRUST Qualifie 00B9                                                                  |        |                       |                        |
| CN=S-TRUST Qualified Root CA 2006-001:P CN=S-TRUST Qualifie 00DF                                                                  |        |                       |                        |
|                                                                                                    |        |                       |                        |
|                                                                                                    |        |                       |                        |
|                                                                                                    |        |                       |                        |
|                                                                                                    |        |                       |                        |
|                                                                                                    |        |                       |                        |
| 11 Keys.                                                                                                    |        |                       |                        |

**3** The next time you visit the web site, click the padlock in the address bar to open the **KDE SSL Information** window to view the web page's security details.

## **Removing a Certificate in Konqueror**

This section shows you how to remove a public key certificate in Konqueror 3.5.

**1** Open **Konqueror** and click **Settings > Configure Konqueror**.

**Figure 170** Konqueror 3.5: Settings Menu

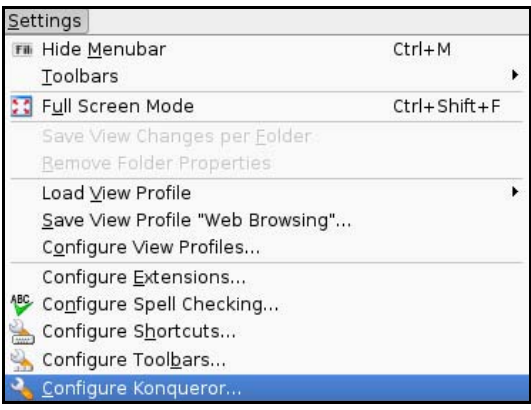

- **2** In the **Configure** dialog box, select **Crypto**.
- **3** On the **Peer SSL Certificates** tab, select the certificate you want to delete and then click **Remove**.

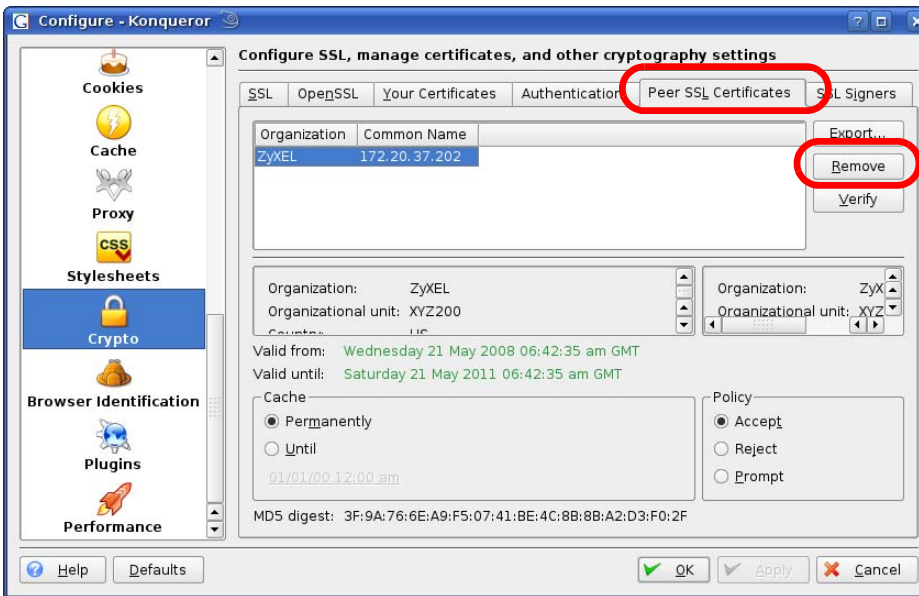

**Figure 171** Konqueror 3.5: Configure

**4** The next time you go to the web site that issued the public key certificate you just removed, a certification error appears.

Note: There is no confirmation when you remove a certificate authority, so be absolutely certain you want to go through with it before clicking the button. **APPENDIX F** 

# **SIP Passthrough**

# **Enabling/Disabling the SIP ALG**

You can turn off the WiMAX Modem SIP ALG to avoid retranslating the IP address of an existing SIP device that is using STUN. If you want to use STUN with a SIP client device (a SIP phone or IP phone for example) behind the WiMAX Modem, use the ip alg disable ALG\_SIP command to turn off the SIP ALG.

# **Signaling Session Timeout**

Most SIP clients have an "expire" mechanism indicating the lifetime of signaling sessions. The SIP UA sends registration packets to the SIP server periodically and keeps the session alive in the WiMAX Modem.

If the SIP client does not have this mechanism and makes no call during the WiMAX Modem SIP timeout default (60 minutes), the WiMAX Modem SIP ALG drops any incoming calls after the timeout period. You can use the ip alg siptimeout command to change the timeout value.

# **Audio Session Timeout**

If no voice packets go through the SIP ALG before the timeout period default (5 minutes) expires, the SIP ALG does not drop the call but blocks all voice traffic and deletes the audio session. You cannot hear anything and you will need to make a new call to continue your conversation.

**APPENDIX G** 

# **Common Services**

The following table lists some commonly-used services and their associated protocols and port numbers. For a comprehensive list of port numbers, ICMP type/ code numbers and services, visit the IANA (Internet Assigned Number Authority) web site.

- **Name**: This is a short, descriptive name for the service. You can use this one or create a different one, if you like.
- **Protocol**: This is the type of IP protocol used by the service. If this is **TCP/ UDP**, then the service uses the same port number with TCP and UDP. If this is **USER-DEFINED**, the **Port(s**) is the IP protocol number, not the port number.
- **Port(s)**: This value depends on the **Protocol**. Please refer to RFC 1700 for further information about port numbers.
	- If the **Protocol** is **TCP**, **UDP**, or **TCP/UDP**, this is the IP port number.
	- If the **Protocol** is **USER**, this is the IP protocol number.
- **Description**: This is a brief explanation of the applications that use this service or the situations in which this service is used.

| <b>NAME</b>          | <b>PROTOCOL</b> | PORT(S) | <b>DESCRIPTION</b>                                                                                    |
|----------------------|-----------------|---------|----------------------------------------------------------------------------------------------------|
| AH<br>(IPSEC TUNNEL) | User-Defined    | 51      | The IPSEC AH (Authentication<br>Header) tunneling protocol uses this<br>service.                      |
| AIM/New-ICQ          | <b>TCP</b>      | 5190    | AOL's Internet Messenger service. It<br>is also used as a listening port by<br>ICO.                   |
| <b>AUTH</b>          | <b>TCP</b>      | 113     | Authentication protocol used by some<br>servers.                                                      |
| <b>BGP</b>           | <b>TCP</b>      | 179     | Border Gateway Protocol.                                                                              |
| <b>BOOTP CLIENT</b>  | <b>UDP</b>      | 68      | DHCP Client.                                                                                          |
| <b>BOOTP SERVER</b>  | <b>UDP</b>      | 67      | <b>DHCP Server.</b>                                                                                   |
| <b>CU-SEEME</b>      | <b>TCP</b>      | 7648    | A popular videoconferencing solution                                                                  |
|                      | <b>UDP</b>      | 24032   | from White Pines Software.                                                                            |
| <b>DNS</b>           | <b>TCP/UDP</b>  | 53      | Domain Name Server, a service that<br>matches web names (for example<br>www.zyxel.com) to IP numbers. |

**Table 82** Commonly Used Services

| <b>NAME</b>                  | <b>PROTOCOL</b> | PORT(S)        | <b>DESCRIPTION</b>                                                                                                    |
|------------------------------|-----------------|----------------|----------------------------------------------------------------------------------------------------|
| <b>ESP</b><br>(IPSEC_TUNNEL) | User-Defined    | 50             | The IPSEC ESP (Encapsulation<br>Security Protocol) tunneling protocol<br>uses this service.                                                      |
| <b>FINGER</b>                | <b>TCP</b>      | 79             | Finger is a UNIX or Internet related<br>command that can be used to find out<br>if a user is logged on.                                          |
| <b>FTP</b>                   | <b>TCP</b>      | 20             | File Transfer Program, a program to                                                                                                    |
|                              | <b>TCP</b>      | 21             | enable fast transfer of files, including<br>large files that may not be possible by<br>e-mail.                                                   |
| H.323                        | <b>TCP</b>      | 1720           | NetMeeting uses this protocol.                                                                                                    |
| HTTP                         | <b>TCP</b>      | 80             | Hyper Text Transfer Protocol - a<br>client/server protocol for the world<br>wide web.                                                            |
| <b>HTTPS</b>                 | <b>TCP</b>      | 443            | HTTPS is a secured http session often<br>used in e-commerce.                                                                                     |
| <b>ICMP</b>                  | User-Defined    | $\mathbf{1}$   | Internet Control Message Protocol is<br>often used for diagnostic or routing<br>purposes.                                                        |
| ICQ                          | <b>UDP</b>      | 4000           | This is a popular Internet chat<br>program.                                                                                                    |
| <b>IGMP</b><br>(MULTICAST)   | User-Defined    | $\overline{2}$ | Internet Group Management Protocol<br>is used when sending packets to a<br>specific group of hosts.                                              |
| <b>IKE</b>                   | <b>UDP</b>      | 500            | The Internet Key Exchange algorithm<br>is used for key distribution and<br>management.                                                           |
| <b>IRC</b>                   | TCP/UDP         | 6667           | This is another popular Internet chat<br>program.                                                                                                |
| <b>MSN Messenger</b>         | <b>TCP</b>      | 1863           | Microsoft Networks' messenger<br>service uses this protocol.                                                                                     |
| NEW-ICQ                      | <b>TCP</b>      | 5190           | An Internet chat program.                                                                                                    |
| <b>NEWS</b>                  | <b>TCP</b>      | 144            | A protocol for news groups.                                                                                                    |
| <b>NFS</b>                   | <b>UDP</b>      | 2049           | Network File System - NFS is a client/<br>server distributed file service that<br>provides transparent file sharing for<br>network environments. |
| <b>NNTP</b>                  | <b>TCP</b>      | 119            | Network News Transport Protocol is<br>the delivery mechanism for the<br>USENET newsgroup service.                                                |
| <b>PING</b>                  | User-Defined    | $\mathbf{1}$   | Packet INternet Groper is a protocol<br>that sends out ICMP echo requests to<br>test whether or not a remote host is<br>reachable.               |
| POP3                         | <b>TCP</b>      | 110            | Post Office Protocol version 3 lets a<br>client computer get e-mail from a<br>POP3 server through a temporary<br>connection (TCP/IP or other).   |

**Table 82** Commonly Used Services (continued)

| <b>NAME</b>          | 0011111101117 0000 001 11000 100111111000<br><b>PROTOCOL</b> | PORT(S) | <b>DESCRIPTION</b>                                                                                                    |
|----------------------|--------------------------------------------------------------|---------|----------------------------------------------------------------------------------------------------|
| <b>PPTP</b>          | <b>TCP</b>                                                   | 1723    | Point-to-Point Tunneling Protocol<br>enables secure transfer of data over<br>public networks. This is the control<br>channel.                                                                                                 |
| PPTP_TUNNEL<br>(GRE) | User-Defined                                                 | 47      | PPTP (Point-to-Point Tunneling<br>Protocol) enables secure transfer of<br>data over public networks. This is the<br>data channel.                                                                                             |
| <b>RCMD</b>          | <b>TCP</b>                                                   | 512     | Remote Command Service.                                                                                                    |
| REAL_AUDIO           | <b>TCP</b>                                                   | 7070    | A streaming audio service that<br>enables real time sound over the web.                                                                                                    |
| <b>REXEC</b>         | <b>TCP</b>                                                   | 514     | Remote Execution Daemon.                                                                                                    |
| <b>RLOGIN</b>        | <b>TCP</b>                                                   | 513     | Remote Login.                                                                                                    |
| <b>RTELNET</b>       | <b>TCP</b>                                                   | 107     | Remote Telnet.                                                                                                    |
| <b>RTSP</b>          | <b>TCP/UDP</b>                                               | 554     | The Real Time Streaming (media<br>control) Protocol (RTSP) is a remote<br>control for multimedia on the<br>Internet.                                                                                                    |
| <b>SFTP</b>          | <b>TCP</b>                                                   | 115     | Simple File Transfer Protocol.                                                                                                    |
| <b>SMTP</b>          | <b>TCP</b>                                                   | 25      | Simple Mail Transfer Protocol is the<br>message-exchange standard for the<br>Internet. SMTP enables you to move<br>messages from one e-mail server to<br>another.                                                             |
| <b>SNMP</b>          | <b>TCP/UDP</b>                                               | 161     | Simple Network Management<br>Program.                                                                                                    |
| SNMP-TRAPS           | <b>TCP/UDP</b>                                               | 162     | Traps for use with the SNMP<br>(RFC: 1215).                                                                                                    |
| SQL-NET              | <b>TCP</b>                                                   | 1521    | Structured Query Language is an<br>interface to access data on many<br>different types of database systems,<br>including mainframes, midrange<br>systems, UNIX systems and network<br>servers.                                |
| <b>SSH</b>           | TCP/UDP                                                      | 22      | Secure Shell Remote Login Program.                                                                                                    |
| <b>STRM WORKS</b>    | <b>UDP</b>                                                   | 1558    | Stream Works Protocol.                                                                                                    |
| <b>SYSLOG</b>        | <b>UDP</b>                                                   | 514     | Syslog allows you to send system logs<br>to a UNIX server.                                                                                                    |
| <b>TACACS</b>        | <b>UDP</b>                                                   | 49      | Login Host Protocol used for (Terminal<br>Access Controller Access Control<br>System).                                                                                                    |
| <b>TELNET</b>        | <b>TCP</b>                                                   | 23      | Telnet is the login and terminal<br>emulation protocol common on the<br>Internet and in UNIX environments. It<br>operates over TCP/IP networks. Its<br>primary function is to allow users to<br>log into remote host systems. |

**Table 82** Commonly Used Services (continued)

| <b>NAME</b>    | <b>PROTOCOL</b> | PORT(S) | <b>DESCRIPTION</b>                                                                                                    |
|----------------|-----------------|---------|----------------------------------------------------------------------------------------------------|
| <b>TFTP</b>    | <b>UDP</b>      | 69      | Trivial File Transfer Protocol is an<br>Internet file transfer protocol similar<br>to FTP, but uses the UDP (User<br>Datagram Protocol) rather than TCP<br>(Transmission Control Protocol). |
| <b>VDOLIVE</b> | ТСР             | 7000    | Another videoconferencing solution.                                                                                                    |

**Table 82** Commonly Used Services (continued)

**APPENDIX H** 

# <span id="page-47-0"></span>**Legal Information**

# **Copyright**

Copyright © 2009 by ZyXEL Communications Corporation.

The contents of this publication may not be reproduced in any part or as a whole, transcribed, stored in a retrieval system, translated into any language, or transmitted in any form or by any means, electronic, mechanical, magnetic, optical, chemical, photocopying, manual, or otherwise, without the prior written permission of ZyXEL Communications Corporation.

Published by ZyXEL Communications Corporation. All rights reserved.

#### **Disclaimers**

ZyXEL does not assume any liability arising out of the application or use of any products, or software described herein. Neither does it convey any license under its patent rights nor the patent rights of others. ZyXEL further reserves the right to make changes in any products described herein without notice. This publication is subject to change without notice.

Your use of the WiMAX Modem is subject to the terms and conditions of any related service providers.

Do not use the WiMAX Modem for illegal purposes. Illegal downloading or sharing of files can result in severe civil and criminal penalties. You are subject to the restrictions of copyright laws and any other applicable laws, and will bear the consequences of any infringements thereof. ZyXEL bears NO responsibility or liability for your use of the download service feature.

#### **Trademarks**

Trademarks mentioned in this publication are used for identification purposes only and may be properties of their respective owners.

# **Certifications**

## <span id="page-48-0"></span>**Federal Communications Commission (FCC) Interference Statement**

The device complies with Part 15 of FCC rules. Operation is subject to the following two conditions:

- This device may not cause harmful interference.
- This device must accept any interference received, including interference that may cause undesired operations.

This device has been tested and found to comply with the limits for a Class B digital device pursuant to Part 15 of the FCC Rules. These limits are designed to provide reasonable protection against harmful interference in a residential installation. This device generates, uses, and can radiate radio frequency energy, and if not installed and used in accordance with the instructions, may cause harmful interference to radio communications. However, there is no guarantee that interference will not occur in a particular installation.

If this device does cause harmful interference to radio/television reception, which can be determined by turning the device off and on, the user is encouraged to try to correct the interference by one or more of the following measures:

- **1** Reorient or relocate the receiving antenna.
- **2** Increase the separation between the equipment and the receiver.
- **3** Connect the equipment into an outlet on a circuit different from that to which the receiver is connected.
- **4** Consult the dealer or an experienced radio/TV technician for help.

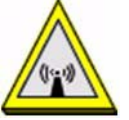

## **FCC Radiation Exposure Statement**

•This transmitter must not be co-located or operating in conjunction with any other antenna or transmitter.

• To comply with FCC RF exposure compliance requirements, a separation distance of at least 20 cm must be maintained between the antenna of this device and all persons.

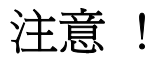

依據 低功率電波輻射性電機管理辦法

第十二條 經型式認證合格之低功率射頻電機, 非經許可, 公司、商號或使用 者均不得擅自變更頻率、加大功率或變更原設計之特性及功能。

第十四條 低功率射頻電機之使用不得影響飛航安全及干擾合法通信;經發現 有干擾現象時,應立即停用,並改善至無干擾時方得繼續使用。 前項合法通信,指依電信規定作業之無線電信。低功率射頻電機須忍 受合法通信或工業、科學及醫療用電波輻射性電機設備之干擾。

<span id="page-49-0"></span>本機限在不干擾合法電臺與不受被干擾保障條件下於室內使用。 減少電磁波影響,請妥適使用。

#### **Notices**

Changes or modifications not expressly approved by the party responsible for compliance could void the user's authority to operate the equipment.

This Class B digital apparatus complies with Canadian ICES-003.

Cet appareil numérique de la classe B est conforme à la norme NMB-003 du Canada.

## <span id="page-49-1"></span>**Viewing Certifications**

- **1** Go to http://www.zyxel.com.
- **2** Select your product on the ZyXEL home page to go to that product's page.
- **3** Select the certification you wish to view from this page.

# **ZyXEL Limited Warranty**

ZyXEL warrants to the original end user (purchaser) that this product is free from any defects in materials or workmanship for a period of up to two years from the date of purchase. During the warranty period, and upon proof of purchase, should the product have indications of failure due to faulty workmanship and/or materials, ZyXEL will, at its discretion, repair or replace the defective products or components without charge for either parts or labor, and to whatever extent it shall deem necessary to restore the product or components to proper operating condition. Any replacement will consist of a new or re-manufactured functionally equivalent product of equal or higher value, and will be solely at the discretion of ZyXEL. This warranty shall not apply if the product has been modified, misused, tampered with, damaged by an act of God, or subjected to abnormal working conditions.

## **Note**

Repair or replacement, as provided under this warranty, is the exclusive remedy of the purchaser. This warranty is in lieu of all other warranties, express or implied,

including any implied warranty of merchantability or fitness for a particular use or purpose. ZyXEL shall in no event be held liable for indirect or consequential damages of any kind to the purchaser.

To obtain the services of this warranty, contact your vendor. You may also refer to the warranty policy for the region in which you bought the device at http:// www.zyxel.com/web/support\_warranty\_info.php.

## <span id="page-50-0"></span>**Registration**

Register your product online to receive e-mail notices of firmware upgrades and information at www.zyxel.com.

# **Index**

## **Numerics**

802.11 mode **[68](#page--1-0)**

## **A**

AAA **[78](#page--1-1)**–**[79](#page--1-2)** AbS **[114](#page--1-3)** access point, See AP **[59](#page--1-4)** accounting server [see AAA](#page--1-5) ACK message **[121](#page--1-6)** activity **[78](#page--1-5)** Advanced Encryption Standard [see AES](#page--1-7) AES **[189](#page--1-7)** alternative subnet mask notation **[232](#page-0-0)** analysis-by-synthesis **[114](#page--1-8)** AP (Access Point) **[59](#page--1-4)** authentication **[78](#page--1-5)**, **[80](#page--1-9)**, **[187](#page--1-10)** inner **[190](#page--1-11)** [key](#page--1-12) server **[78](#page--1-5)** types **[190](#page--1-11)** authentication type **[60](#page--1-13)** open system **[61](#page--1-14)** shared key **[61](#page--1-15)** authorization **[187](#page--1-10)** request and reply **[189](#page--1-12)** server **[78](#page--1-5)**

## **B**

base station [see BS](#page--1-16) BS **[77](#page--1-17)**–**[78](#page--1-18)** links **[78](#page--1-19)** BYE request **[121](#page--1-20)**

## **C**

CA **[145](#page--1-21)** call Europe type service mode **[133](#page--1-22)** hold **[133](#page--1-23)**–**[135](#page--1-24)** service mode **[133](#page--1-25)**–**[134](#page--1-26)** transfer **[134](#page--1-27)**–**[135](#page--1-28)** waiting **[133](#page--1-29)**–**[135](#page--1-30)** CBC-MAC **[189](#page--1-31)** CCMP **[187](#page--1-10)**, **[189](#page--1-7)** cell **[77](#page--1-16)** certificates **[145](#page--1-32)**, **[187](#page--1-33)** importing **[146](#page--1-34)** verification **[189](#page--1-12)** certification [authority, see CA](#page--1-21) notices **[281](#page-49-0)** requests **[145](#page--1-21)** viewing **[281](#page-49-1)** chaining **[189](#page--1-31)** chaining message authentication [see CCMP](#page--1-10) channel ID **[64](#page--1-35)** circuit-switched telephone networks **[109](#page--1-36)** Class of Service (CoS) **[124](#page--1-37)** client-server protocol **[122](#page--1-38)** SIP **[122](#page--1-39)** CMAC [see MAC](#page--1-31) codec **[113](#page--1-40)** comfort noise **[127](#page--1-41)** copyright **[279](#page-47-0)** CoS **[124](#page--1-42)** counter mode [see CCMP](#page--1-10) coverage area **[77](#page--1-16)** cryptography **[187](#page--1-33)**

# **D**

data **[187](#page--1-43)**–**[189](#page--1-44)** decryption **[187](#page--1-33)** encryption **[187](#page--1-10)** flow **[189](#page--1-45)** DHCP **[32](#page--1-46)**, **[46](#page--1-47)**, **[100](#page--1-48)** client **[100](#page--1-49)** server **[32](#page--1-46)**, **[46](#page--1-47)** diameter **[79](#page--1-50)** Differentiated Services [see DiffServ](#page--1-51) DiffServ **[124](#page--1-52)** DiffServ Code Point (DSCP) **[124](#page--1-53)** marking rule **[125](#page--1-54)** digital ID **[187](#page--1-33)** DL frequency **[86](#page--1-55)** domain name **[100](#page--1-56)** download frequency [see DL frequency](#page--1-55) DS field **[125](#page--1-57) DSCP** [see DiffServ](#page--1-58) dynamic DNS **[100](#page--1-59)** Dynamic Host Configuration Protocol [see DHCP](#page--1-46)

# **E**

EAP **[79](#page--1-60)** echo cancellation **[127](#page--1-61)** encryption **[187](#page--1-62)**–**[189](#page--1-63)** traffic **[189](#page--1-64)** encryption type **[60](#page--1-65)** Ethernet encapsulation **[91](#page--1-66)** Europe type call service mode **[133](#page--1-22)** Extensible Authorization Protocol [see EAP](#page--1-60)

# **F**

FCC interference statement **[280](#page-48-0)**

flash key **[132](#page--1-67)** flashing **[132](#page--1-68)** fragmentation threshold **[68](#page--1-69)** frequency band **[87](#page--1-70)** ranges **[86](#page--1-55)** scanning **[87](#page--1-70)** FTP **[100](#page--1-71)**, **[150](#page--1-72)** restrictions **[150](#page--1-72)**

## **G**

G.168 **[127](#page--1-73)** G.711 **[113](#page--1-74)** G.729 **[114](#page--1-75)**

## **H**

hide SSID **[64](#page--1-76)** hybrid waveform codec **[114](#page--1-77)**

# **I**

IANA **[238](#page-6-0)** identity **[78](#page--1-5)**, **[187](#page--1-10)** idle timeout **[150](#page--1-78)** IEEE 802.11b **[68](#page--1-79)** IEEE 802.11g **[68](#page--1-80)** IEEE 802.16 **[77](#page--1-81)**, **[187](#page--1-10)** IEEE 802.16e **[77](#page--1-81)** IEEE 802.1Q VLAN **[120](#page--1-82)** importing a certificate **[146](#page--1-34)** inner authentication **[190](#page--1-11)** Internet access **[79](#page--1-50)** Internet Assigned Numbers Authority see IANA **[238](#page-6-0)** Internet Telephony Service Provider [see ITSP](#page--1-83) interoperability **[77](#page--1-84)** IP-PBX **[109](#page--1-85)**

ITSP **[109](#page--1-86)** ITU-T **[127](#page--1-87)**

## **K**

key **[80](#page--1-9)**, **[187](#page--1-88)** request and reply **[189](#page--1-45)**

## **L**

listening port **[117](#page--1-89)**

## **M**

MAC **[189](#page--1-31)** MAC address filter **[62](#page--1-90)** action **[70](#page--1-91)** MAC filter **[69](#page--1-92)** MAN **[77](#page--1-16)** Management Information Base (MIB) **[154](#page--1-93)** manual site survey **[86](#page--1-55)** Message Authentication Code [see MAC](#page--1-31) message integrity **[189](#page--1-31)** message waiting indication **[114](#page--1-94)** Metropolitan Area Network [see MAN](#page--1-81) microwave **[77](#page--1-16)**, **[78](#page--1-19)** mobile station [see MS](#page--1-16) MS **[78](#page--1-19)** multimedia **[110](#page--1-50)** MWI **[114](#page--1-95)**

## **N**

NAT **[112](#page--1-96)**, **[237](#page-5-0)** and remote management **[150](#page--1-97)** routers **[112](#page--1-98)** server sets **[91](#page--1-99)**

network activity **[78](#page--1-5)** services **[78](#page--1-5)**

## **O**

OK response **[121](#page--1-100)** outbound proxy **[113](#page--1-101)**, **[124](#page--1-102)** server **[113](#page--1-103)** SIP **[113](#page--1-104)**

## **P**

pattern-spotting **[189](#page--1-105)** PBX services **[109](#page--1-106)** PCM **[113](#page--1-107)** peer-to-peer calls **[137](#page--1-108)** per-hop behavior **[125](#page--1-109)** PHB (per-hop behavior) **[125](#page--1-110)** phone services **[128](#page--1-111)** PKMv2 **[79](#page--1-60)**, **[80](#page--1-9)**, **[187](#page--1-10)**, **[190](#page--1-11)** plain text encryption **[189](#page--1-105)** preamble **[68](#page--1-112)** Privacy Key Management [see PKM](#page--1-10) private key **[187](#page--1-33)** product registration **[282](#page-50-0)** proxy server SIP **[122](#page--1-113)** public certificate **[189](#page--1-12)** public key **[80](#page--1-9)**, **[187](#page--1-88)** public-private key pairs **[145](#page--1-32)** pulse code modulation **[113](#page--1-114)**

## **R**

RADIUS **[78](#page--1-5)**, **[79](#page--1-50)**, **[188](#page--1-115)** Message Types **[188](#page--1-116)** Messages **[188](#page--1-117)** Shared Secret Key **[188](#page--1-118)**

Real-time Transport Protocol [see RTP](#page--1-119) redirect server SIP **[123](#page--1-120)** register server SIP **[110](#page--1-121)** registration product **[282](#page-50-0)** related documentation **[3](#page--1-122)** remote management and NAT **[150](#page--1-123)** remote management limitations **[150](#page--1-124)** required bandwidth **[114](#page--1-125)** RFC 1889 **[110](#page--1-126)** RFC 3489 **[113](#page--1-127)** RFC 3842 **[114](#page--1-128)** RTP **[110](#page--1-88)** RTS/CTS threshold **[68](#page--1-129)**

## **S**

safety warnings **[7](#page--1-130)** secure communication **[80](#page--1-9)**, **[187](#page--1-88)** secure connection **[79](#page--1-60)** security **[187](#page--1-10)** security association **[189](#page--1-131)** [see SA](#page--1-131) server outbound proxy **[113](#page--1-132)** service set **[64](#page--1-133)** [Service Set IDentification, see SSID](#page--1-133) services **[78](#page--1-5)** Session Initiation Protocol [see SIP](#page--1-134) silence suppression **[127](#page--1-135)** silent packets **[127](#page--1-136)** SIP **[109](#page--1-134)** account **[110](#page--1-137)** ACK message **[121](#page--1-138)** ALG **[124](#page--1-139)** BYE request **[121](#page--1-140)** call progression **[121](#page--1-141)** client **[122](#page--1-142)** client server **[122](#page--1-143)** identities **[110](#page--1-144)**

INVITE request **[121](#page--1-145)** number **[110](#page--1-146)** OK response **[121](#page--1-147)** outbound proxy **[113](#page--1-148)** proxy server **[122](#page--1-149)** redirect server **[123](#page--1-150)** register server **[110](#page--1-151)** servers **[122](#page--1-152)** service domain **[110](#page--1-153)** URI **[110](#page--1-154)** user agent **[122](#page--1-155)** SNMP **[150](#page--1-156)** manager **[154](#page--1-157)** sound quality **[113](#page--1-158)** speed dial **[137](#page--1-159)** SS **[77](#page--1-16)**, **[78](#page--1-19)** SSID **[64](#page--1-133)** STUN **[113](#page--1-101)**, **[124](#page--1-160)** subnet **[229](#page--1-161)** mask **[230](#page--1-162)** subnetting **[232](#page-0-1)** subscriber station [see SS](#page--1-16) supplementary phone services **[128](#page--1-163)** syntax conventions **[5](#page--1-164)** system timeout **[150](#page--1-165)**

## **T**

[tampering](#page--1-31) TCP/IP configuration **[32](#page--1-46)**, **[46](#page--1-47)** TEK **[189](#page--1-45)** TFTP restrictions **[150](#page--1-72)** three-way conference **[134](#page--1-166)**, **[135](#page--1-167)** TLS **[80](#page--1-9)**, **[187](#page--1-88)** transport encryption key [see TEK](#page--1-45) transport layer security [see TLS](#page--1-9) trigger port forwarding process **[96](#page--1-168)** TTLS **[80](#page--1-9)**, **[187](#page--1-88)**, **[190](#page--1-11)** tunneled TLS [see TTLS](#page--1-9)

## **U**

unauthorized device **[187](#page--1-169)** uniform resource identifier **[110](#page--1-170)** USA type call service mode **[134](#page--1-171)** use NAT **[124](#page--1-172)** use NAT feature **[110](#page--1-173)** user agent, SIP **[122](#page--1-174)** user authentication **[187](#page--1-10)** user name **[101](#page--1-175)**

## **V**

VAD **[127](#page--1-176)** verification **[189](#page--1-12)** virtual local area network [see VLAN](#page--1-177) VLAN **[119](#page--1-177)** group **[120](#page--1-178)** ID tags **[120](#page--1-179)** tags **[120](#page--1-180)** VLAN ID **[120](#page--1-179)** voice activity detection **[127](#page--1-181)** coding **[113](#page--1-182)** mail **[109](#page--1-183)** Voice over IP [see VoIP](#page--1-184) VoIP **[109](#page--1-184)**

**W**

waveform codec **[113](#page--1-185)** WiMAX **[77](#page--1-186)**–**[78](#page--1-187)** security **[189](#page--1-131)** WiMAX Forum **[77](#page--1-84)** wireless client **[59](#page--1-188)** Wireless Interoperability for Microwave Access [see WiMAX](#page--1-81) wireless LAN channel **[64](#page--1-35)** MAC address filter **[62](#page--1-90)** Wireless Metropolitan Area Network

[see MAN](#page--1-81) wireless network access **[77](#page--1-16)** example **[59](#page--1-189)** overview **[59](#page--1-190)** standard **[77](#page--1-81)** wireless security **[187](#page--1-169)** WLAN **[59](#page--1-189)** 802.11 mode **[68](#page--1-0)** channel **[64](#page--1-35)** fragmentation threshold **[68](#page--1-69)** hide SSID **[64](#page--1-76)** IEEE 802.11b **[68](#page--1-79)** IEEE 802.11g **[68](#page--1-80)** preamble **[68](#page--1-112)** RTS/CTS threshold **[68](#page--1-129)** [see also wireless.](#page--1-189) WPA-PSK **[66](#page--1-191)** WPA-PSK **[66](#page--1-191)**